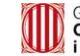

Generalitat de Catalunya<br>Centre de Telecomunicacions<br>i Tecnologies de la Informació

# **Manual d'Usuari**

Servei d'Integració Contínua

CS Canigó 25/02/2020 Versió: 3.1.6 0192 - Servei d'Integració Contínua 8.30 - Arquitectura de desenvolupament

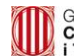

## <span id="page-1-0"></span>1 Control de versions

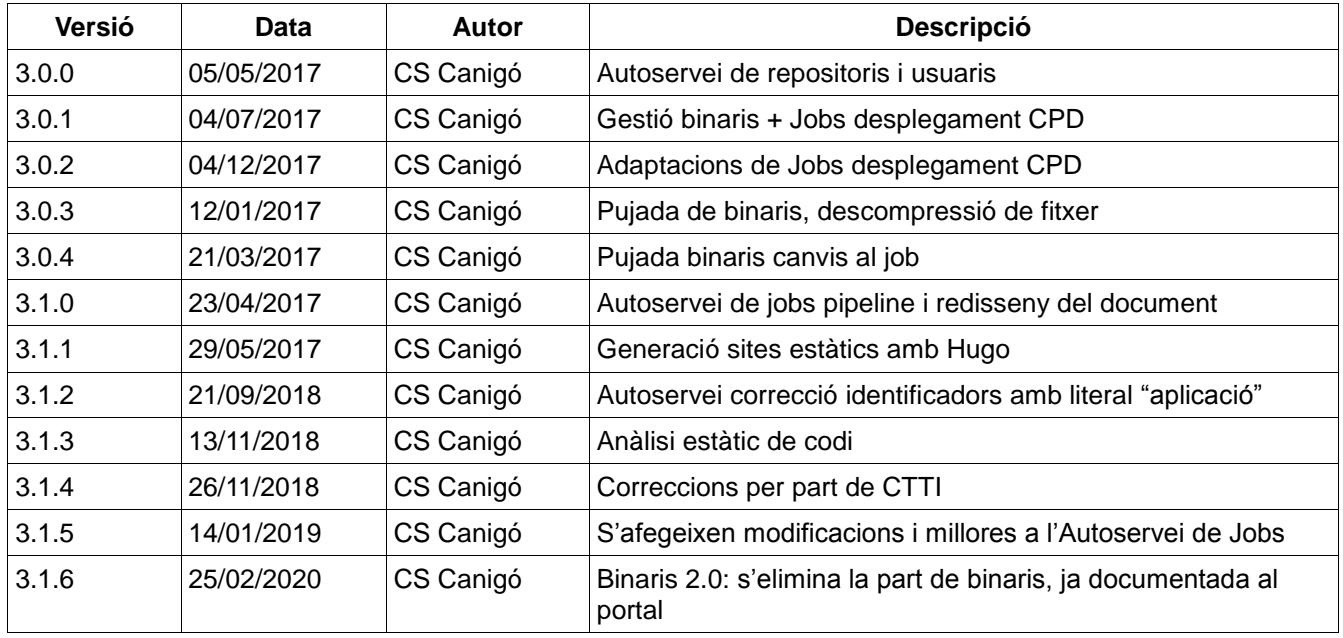

## Índex de continguts

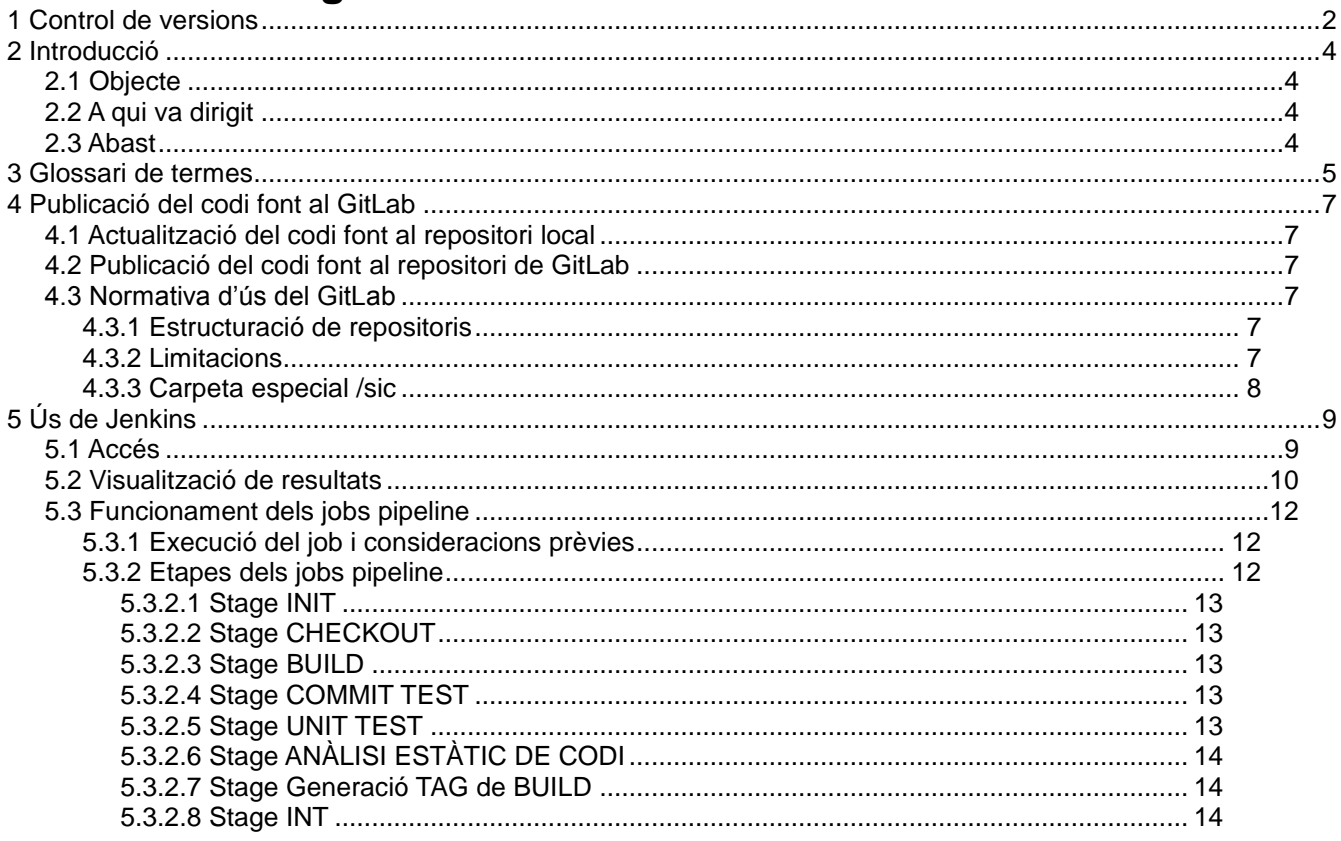

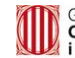

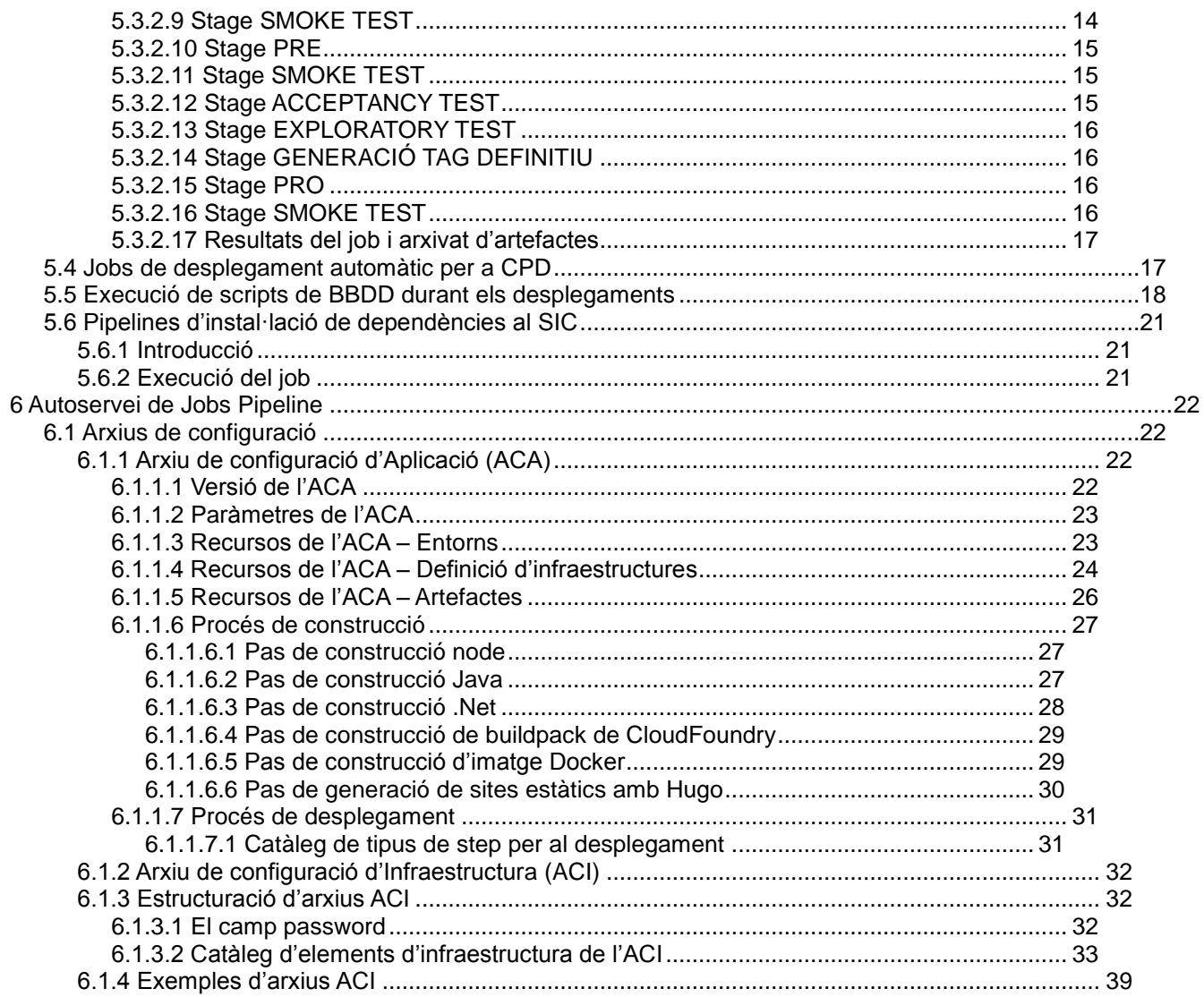

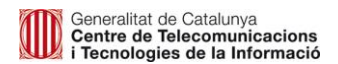

## <span id="page-3-0"></span>**2 Introducció**

## <span id="page-3-1"></span>**2.1 Objecte**

L'objectiu d'aquest document és oferir als futurs usuaris del SIC un manual de funcionament de la plataforma. En aquest manual es descriuen tots els flux d'execució possibles així com la interacció que tenen amb els usuaris.

Aquest manual agafa com a punt de partida el fet que l'usuari estigui donat d'alta en la plataforma i que l'aplicació o aplicacions amb les que vulguin interaccionar també estiguin donades d'alta.

L'estructura d'aquest document està organitzada en torn a les tasques que els usuaris poden realitzar dintre de la plataforma. S'han previst els següents casos d'ús:

- Instal·lació i ús del client de GIT per accedir al repositori de codi.
- Autenticació sobre la plataforma.
- Accés als diferents Jobs.
- Visualització genèrica de resultats.

## <span id="page-3-2"></span>**2.2 A qui va dirigit**

Aquest document va dirigit a tots els usuaris del Servei d'Integració Contínua.

## <span id="page-3-3"></span>**2.3 Abast**

L'abast d'aquest document inclou els processos propis del SIC des de la perspectiva dels release managers i responsables de projecte. Existeixen una sèrie de requisits pel que fa al software, queda però fora de l'abast d'aquest document detallar-los. Es troben ben definits en la "Norma J2EE dels serveis TIC Centrals" i en la "Guia de Desenvolupament en J2EE" per aplicacions JAVA, i els documents "Nomenclatura i esquema de base de dades" (norma SC-NOR11-01) i Desenvolupament WEB (NOR27). Cal que els desenvolupadors els coneguin be per assegurar que codi entregat pugui ser desplegat als Serveis TIC Centrals.

## <span id="page-4-0"></span>**3 Glossari de termes**

#### **Integració Contínua (CI)**

La integració contínua (o CI, per Continuous Integration) és una pràctica de desenvolupament de programari en la que els membres d'un equip integren la seva feina freqüentment, en general una vegada com a mínim al dia – generant múltiples integracions al dia. Cada integració és verificada per una construcció automàtica (incloent les proves) per detectar errors d'integració tan ràpid com sigui possible.

#### **Servei d'Integració Contínua (SIC)**

El Servei del CTTI que dóna suport a la integració continua, així com a d'altres aspectes del cicle de vida del programari.

#### **Cicle de vida del programari**

El cicle de vida del programari és el concepte que engloba tots els aspectes lligats al desenvolupament d'una aplicació, des de la presa de requeriments fins al desplegament en un entorn productiu. També conegut com a ALM (per Application Lifecycle Management).

#### **Jenkins**

Jenkins és una eina d'integració continua 100% Java que s'executa en un servidor d'aplicacions tipus Tomcat o WebLogic. És un projecte de programari lliure que darrerament ha obtingut molta popularitat i diversos premis. El SIC està basat en Jenkins. Jenkins necessita tenir per sota una eina de gestió de la construcció i un repositori de codi.

#### **Sistema de Gestió de la Construcció**

Un Sistema de Gestió de la Construcció (o Build Management, o Build Automation System) permet automatitzar en un script les tasques pròpies del desenvolupament diari com: generació d'executables a partir del codi font, execució de proves unitàries, creació de documentació (javadoc), etc.

#### **Maven**

Maven és una eina de programari lliure que permet l'automatització de la construcció d'aplicacions basades amb tecnologia Java. A partir del codi font i un fitxer descriptor del projecte és capaç de generar els executables a desplegar. Una de les seves grans virtuts és la gestió de les dependències del projecte (de quines llibreries depèn, i de quina versió d'elles). Té moltes possibilitats d'extensió per la seva arquitectura basada en plug-ins.

#### **Repositori de codi / Sistema de Control de Versions**

Un sistema de control de versions manté diferents versions de molts tipus de documents i permet marcar-los (**tags**) i seguir múltiples camins d'evolució (**branches**) a partir d'una branca per defecte (**master**). El lloc on físicament s'emmagatzemen totes les versions és el repositori. El procés de copiar una nova versió d'un fitxer en el sistema de control de versions local s'anomena **commit** o **check-in**. La publicació d'aquesta nova versió al repositori central del SIC s'anomena **push**. En el cas d'un entorn de desenvolupament, això permet disposar d'un conjunt coherent de fitxers de codi font a partir dels quals

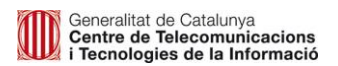

generar els executables, així com mantenir múltiples bases de codi per separat (per exemple, la versió 1.x i la versió 2.x que evolucionin en paral·lel i per separat).

**Git**

És un sistema de control de versions pensat especialment per aplicacions amb una gran quantitat d'arxius i de desenvolupadors.

Característiques principals:

- Rapidesa en la gestió de branques i en el merge: molt potent per a desenvolupaments no lineals.
- Gestió distribuïda: cada desenvolupador té una còpia local sencera del codi.

#### **GitLab**

És un aplicatiu que publica una interfície web per facilitar l'administració i l'ús del sistema de control de versions GIT.

#### **Pipeline de Jenkins**

Una Pipeline de Jenkins és un nou tipus de job de Jenkins disponible en el core del producte des de la versió 2.0. Aquest nou tipus de job permet tenir la seva configuració en un arxiu anomentat jenkinsfile. El jenkinsfile és un arxiu groovy que recull les tasques (**steps**) que s'han d'executar i permet dividir-les en fases (**stages**).

#### **Release Manager / Gestor de Lliuraments**

Persona de l'equip de desenvolupament que s'encarrega gestionar les versions d'una aplicació. És qui efectua els commits i gestiona les versions.

#### **Desplegament Automatitzat**

L'automatització del desplegament consisteix en escriure un script que contingui les tasques relacionades amb el desplegament d'una versió d'una aplicació, fent servir les interfícies proporcionades pels sistemes on s'ha de desplegar. Això permet reduir els punts de fallida ja que s'automatitzen tasques repetitives.

Per exemple, els servidors d'aplicacions com Weblogic acostumen a donar una API que pot ser invocada des d'una eina de construcció com Maven. El SIC fa ús d'aquestes funcionalitats per a assolir desplegaments automàtics als entorns d'integració.

En el cas de les tecnologies Microsoft, els servidors IIS poden permetre la connexió, la instal·lació y l'actualització d'aplicacions des d'un equip client utilitzant MS Web Deploy.

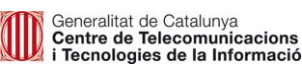

## <span id="page-6-0"></span>**4 Publicació del codi font al GitLab**

## <span id="page-6-1"></span>**4.1 Actualització del codi font al repositori local**

Els desenvolupadors hauran de tenir instal·lat/configurat el SCM Git al seu equip.

Git proporciona a cada desenvolupador una còpia local del codi font de l'aplicació (repositori local). El desenvolupador anirà actualitzant aquest "repositori local" amb el seus canvis executant COMMIT. En l'entorn local de desenvolupament, es poden utilitzar tantes branques com calguin, que permetin al desenvolupador treballar amb la millor comoditat possible.

S'aconsella tenir un repositori Git centralitzat per a l'equip de treball on es realitzarà la feina diària.

## <span id="page-6-2"></span>**4.2 Publicació del codi font al repositori de GitLab**

Una vegada s'hagi validat internament el codi de l'aplicació i es consideri que es una versió a desplegar a CTTI, es publicarà al repositori GitLab executant PUSH.

Si el PUSH es realitza sobre la branca MASTER, **automàticament es llençarà al Jenkins la execució del Pipeline associat a l'aplicació únicament per a aquesta branca** en el cas que l'aplicació tingui un job creat a tal efecte (no s'habilitarà per als Release Manager l'execució manual del job).

Si hi ha altres branques al repositori, també s'han de publicar. En cap cas, però, la plataforma Jenkins accedirà al seu contingut.

Les múltiples tasques que fa aquest Pipeline, es descriuen a l'apartat 6.

## <span id="page-6-3"></span>**4.3 Normativa d'ús del GitLab**

## <span id="page-6-4"></span>**4.3.1 Estructuració de repositoris**

Al GitLab del SIC, es troben pre-creats una sèrie de grups que es corresponen -un a un- amb tots els codis d'aplicació. D'aquesta manera, cada grup disposarà de tot el codi font corresponent al codi d'aplicació que ve representat pel seu nom.

Dins de cadascun d'aquests grups, s'albergaran tots els projectes del codi d'aplicació. Hi haurà codis d'aplicació amb només un sol projecte i n'hi haurà que tindran més d'un. El criteri general per decidir què és un projecte i que no és preguntar-se si aquest conjunt de codi font és susceptible de ser versionat de forma independent al de la resta de projectes del codi d'aplicació.

Per exemple, una aplicació basada en microserveis, requerirà un projecte per a cada capa de cada microservei.

### <span id="page-6-5"></span>**4.3.2 Limitacions**

Per a propiciar el bon ús del repositori i les bones pràctiques en la gestió del cicle de vida de les aplicacions, s'han establert les següents limitacions:

- 1. En quant a la mida dels arxius:
	- 1. La mida màxima dels arxius serà de 20 MB. Qualsevol arxiu multimèdia hauria més gran que aquesta mida màxima hauria de proporcionar-se mitjançant una altra via.

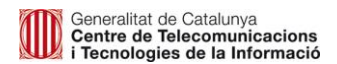

- 2. En quant al nom de les carpetes:
	- 1. No es permet l'existència de carpetes amb nom «node\_modules». Aquesta carpeta es sol utilitzar per a la descàrrega de dependències en aplicacions Node.js en el procés de construcció. Per tant, no cal afegir-la al repositori, ja que el propi Jenkins l'obtindrà en el procés de construcció.
- 3. En quant a l'extensió dels arxius:
	- 1. No es permet l'existència d'arxius amb les següents extensions:
		- JAR
		- **WAR**
		- EAR
		- DLL
		- EXE

Aquestes extensions són pròpies d'arxius binaris. Per a la compartició de binaris amb CPD s'ha habilitat un sistema alternatiu. Aquest sistema resta explicat a l'apartat "4. Gestió de binaris".

Si aquests binaris són llibreries generades per terceres parts, s'haurien de depositar al repositori d'artefactes Nexus (demanar-ho via petició de Suport a "Framework SIC" via Remedy ).

Tota violació de les limitacions aquí exposades invalidaran el push al servidor oficial. Durant el procés de push, es mostrarà a l'usuari un missatge d'error amb els incumpliments detectats.

#### <span id="page-7-0"></span>**4.3.3 Carpeta especial /sic**

Es requereix l'existència de la carpeta especial **/sic**. Aquesta carpeta albergarà el següent contingut:

- L'arxiu sic.yml, que serà un arxiu que inclourà, entre altres dades, la següent informació:
	- La versió de l'aplicatiu que s'està pujant. Haurà de seguir la codificació requerida per qualitat (<versióMajor>.<versióMenor>.<versióFix>). Per exemple: 1.0.1. Veure capítol 6.

# <span id="page-8-0"></span>**5 Ús de Jenkins**

## <span id="page-8-1"></span>**5.1 Accés**

Per poder efectuar aquesta tasca l'usuari ha d'accedir a la plataforma mitjançat el formulari d'autenticació de Jenkins. La url d'accés és [https://hudson.intranet.gencat.cat/hudson.](https://hudson.intranet.gencat.cat/hudson)

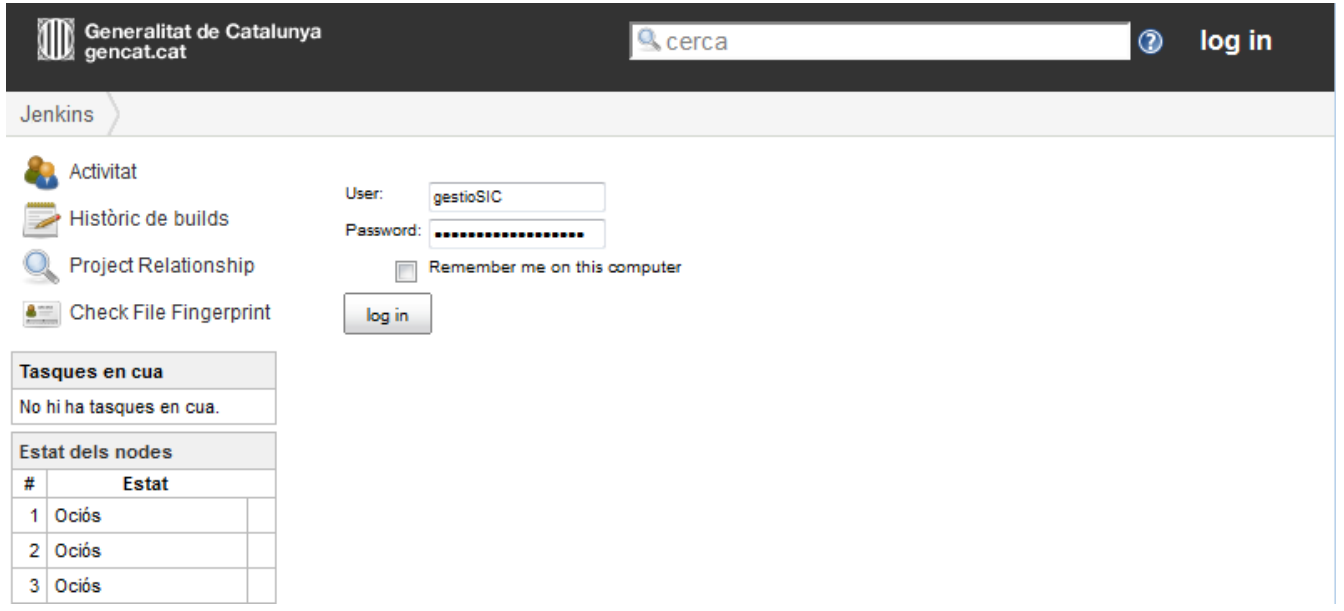

Una vegada fet el login, s'accedeix a la llista de tasques disponibles per l'usuari al menú de l'esquerra i a la vista central apareixerà una graella amb els jobs disponibles per l'usuari.

A la primera columna de la graella, apareixerà un semàfor indicant el resultat (**S**tatus) de la darrera execució del job:

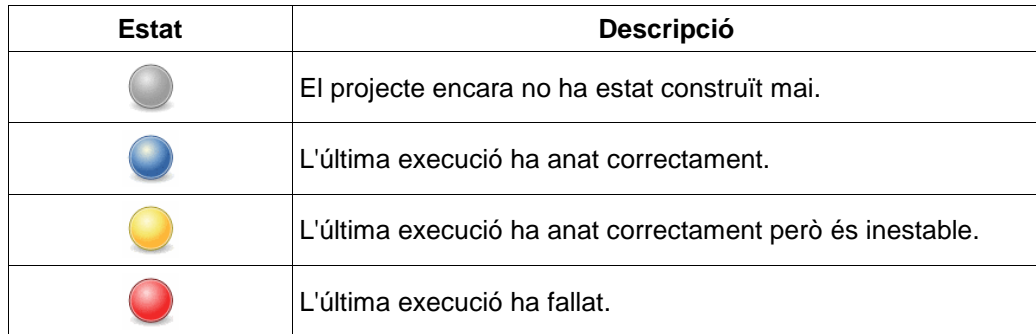

La segona columna es correspon a la salut general del Job (**W**eather). Es calcula la salut general del projecte basant-se en una sèrie d'indicadors. En el nostre cas es basaran en l'estabilitat, cobertura i tests.

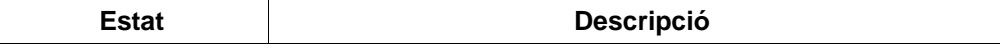

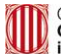

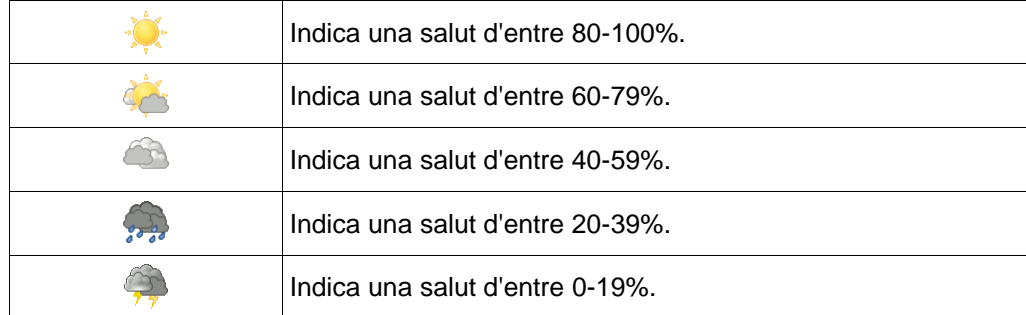

La resta de columnes venen descrites en la taula següent:

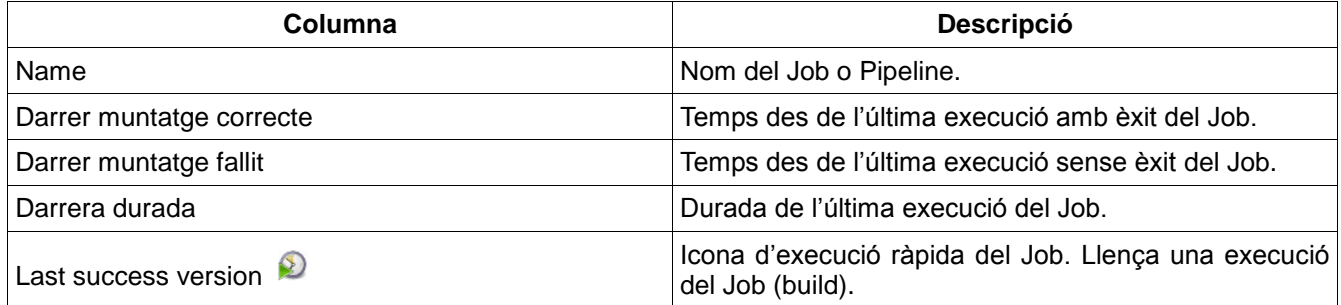

## <span id="page-9-0"></span>**5.2 Visualització de resultats**

De forma genèrica es pot consultar l'estat de finalització d'un Pipeline. Aquesta informació es pot visualitzar en la pàgina principal de cada Pipeline. Per poder accedir-hi a aquesta pàgina només s'ha de fer clic en el nom del job Pipeline:

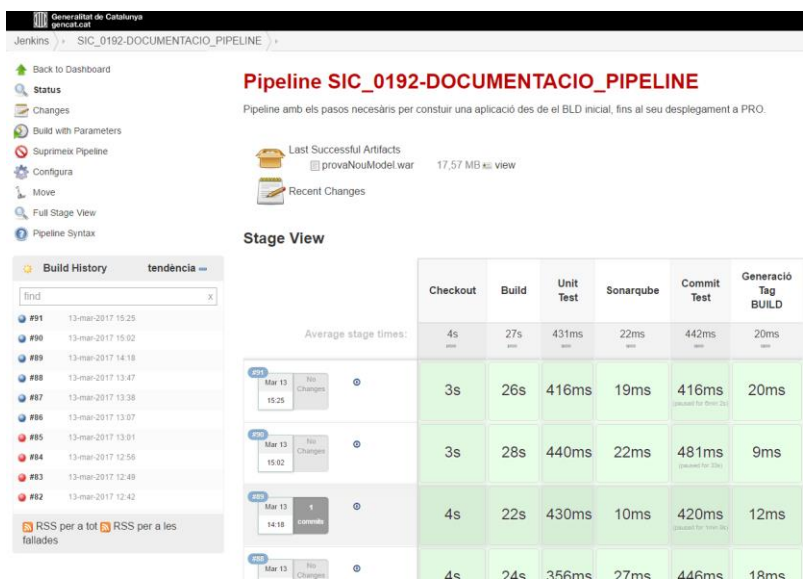

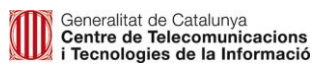

En el menú lateral esquerre es pot veure un quadre anomenat "Build History". Aquest quadre mostra amb una icona l'estat de salut general del projecte. El significat és consultable a les taules anteriors.

Llistat a continuació apareixen els últims builds d'aquest Job. L'estat de cada un d'ells ve representat per la icona que els precedeix (veure taules anteriors). Es disposa també d'unes estadístiques del Job que poden veure's fent clic sobre l'enllaç "tendència".

#### **Build Time Trend**

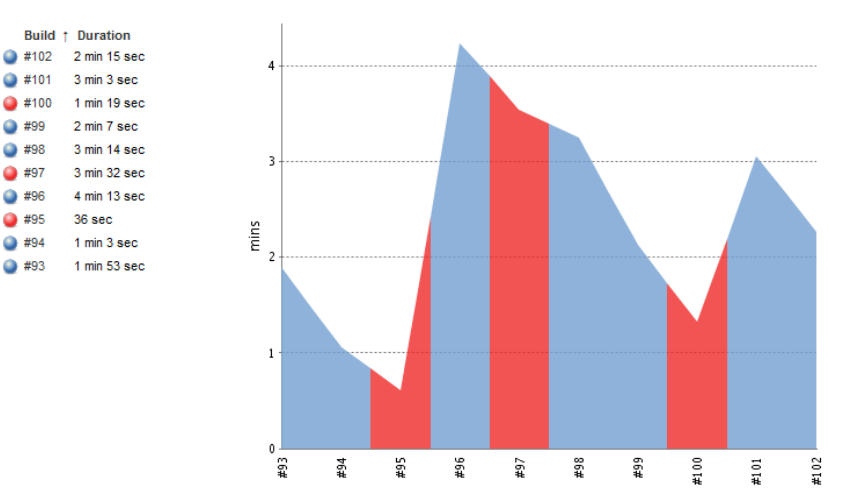

La gràfica mostra un històric dels builds executats sobre aquest Pipeline i el temps que han trigat cadascun així com el seu estat de finalització.

A la zona central de la pantalla es mostra una gràfica amb les darreres execucions del Pipeline, i el resultat a cadascuna de les etapes.

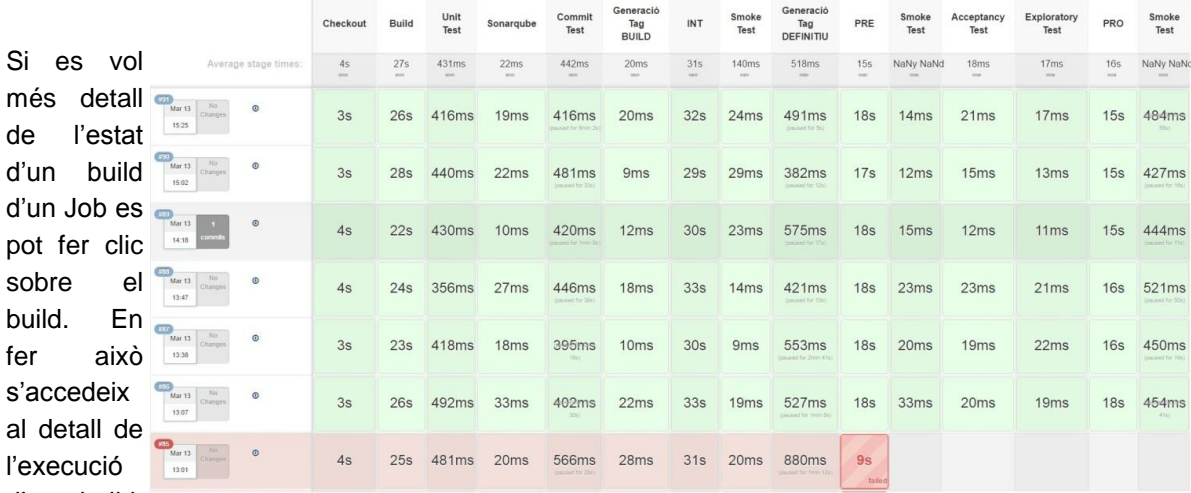

d'un build.

La informació que es mostra depèn del tipus de Job que sigui. Tot i així sempre apareixerà la opció "Console Output". En fer clic sobre ella es podrà accedir al log de la tasca.

Al final d'aquest log es pot veure la paraula **SUCCESS** o **FAILED** que indica si el build va anar bé o malament.

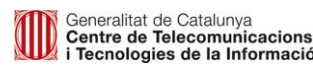

També pot donar-se el resultat **ABORTED**, el qual indicaria la cancel·lació del job per part de l'usuari.

En finalitzar el job o avortar-se per qualsevol problema, s'enviarà una notificació via mail al responsable del projecte.

## <span id="page-11-0"></span>**5.3 Funcionament dels jobs pipeline**

## <span id="page-11-1"></span>**5.3.1 Execució del job i consideracions prèvies**

Els jobs tipus Pipeline no es podran invocar directament al portal Jenkins ni es podrà sol·licitar la seva execució a l'equip de SIC mitjançant una petició Remedy. Els jobs s'executaran quan es produeixi un push al projecte Git per part del lot d'aplicacions.

Es recomana ser curosos, ja que qualsevol push efectuat contra el repositori disparà el job. Per tant, és important tenir en compte els següents punts abans fer les pujades al Gitlab de SIC:

- 1. Limitar la quantitat d'usuaris que utilitzin el servei Git del SIC. D'aquesta manera es té controlat més fàcilment quan i qui fa el push. Des de el SIC, sempre s'ha procurat que hi hagi la figura del Release Manager (gestor de revisions), que és l'encarregat entre d'altres tasques de pujar la versió final de l'entorn de desenvolupament al SIC.
- 2. Fer un únic push amb èxit per versió. És a dir, si el job falla en algun punt (construcció, desplegament, etc.) es pot tornar a fer un nou push amb les correccions pertinents al codi. Però un cop s'ha generat el TAG definitiu, no es s'hauria de fer el push de nou sense incloure una nova versió a l'arxiu del projecte **/sic/sic.yml**.

#### <span id="page-11-2"></span>**5.3.2 Etapes dels jobs pipeline**

Els jobs Pipeline realitzen multitud de tasques organitzades en **STAGES**. En cas de produir-se algun error a qualsevol etapa, l'execució del Pipeline es cancel·larà i s'enviarà un correu electrònic al responsable de l'aplicació informant del que ha passat.

El següent esquema mostra el funcionament general d'aquest tipus de jobs:

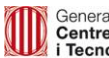

Generalitat de Catalunya<br>Centre de Telecomunicacions<br>i Tecnologies de la Informació

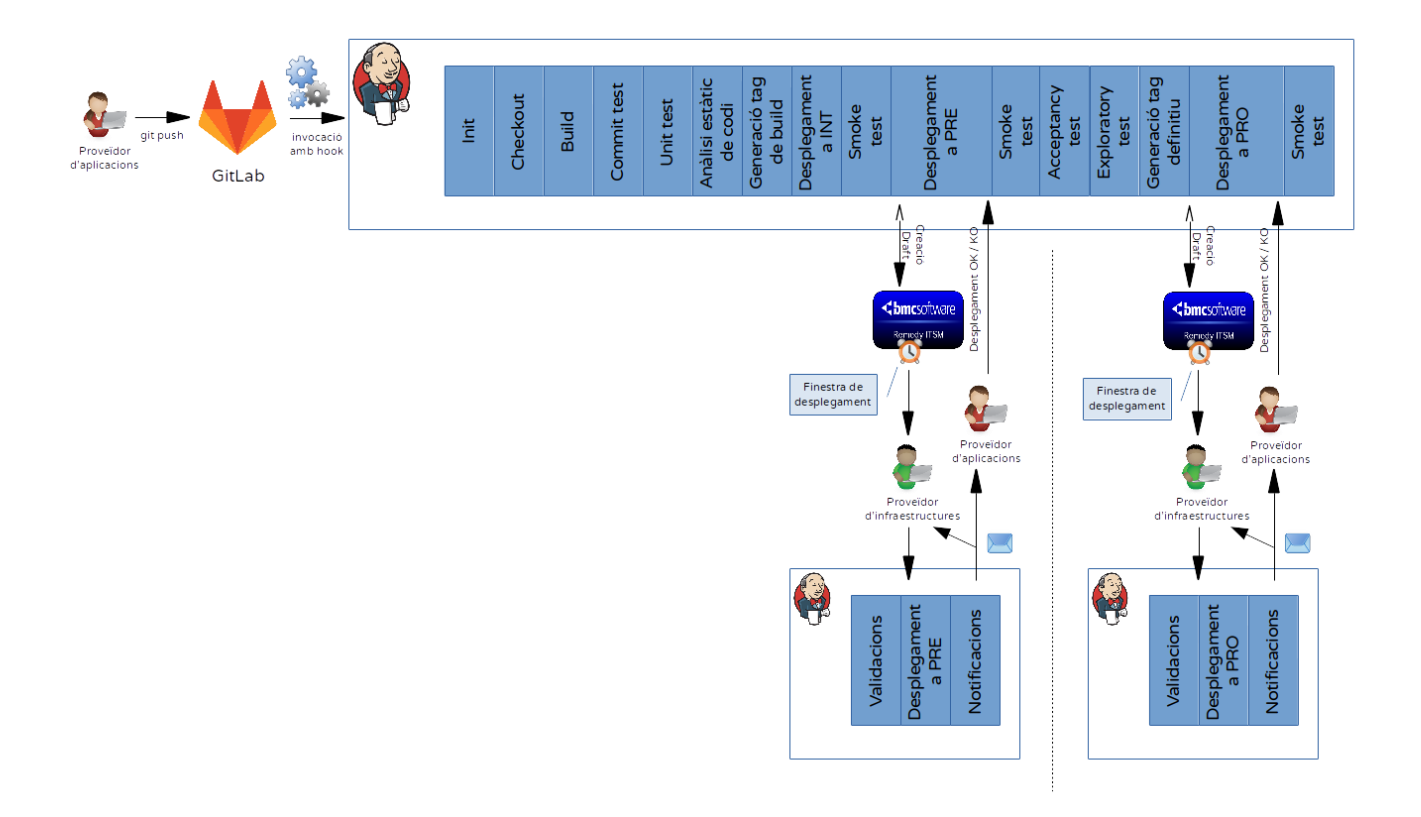

Les etapes que contemplen els jobs Pipeline del SIC es descriuen a continuació.

### <span id="page-12-0"></span>*5.3.2.1 Stage INIT*

Aquesta etapa realitza una sèrie d'inicialitzacions necessàries per a l'execució del job pipeline.

### <span id="page-12-1"></span>*5.3.2.2 Stage CHECKOUT*

A aquesta etapa el Jenkins es connecta al repositori GitLab i es descarrega el codi font de l'aplicació, al seu workspace.

### <span id="page-12-2"></span>*5.3.2.3 Stage BUILD*

A aquesta etapa el Jenkins construeix l'aplicació i els artefactes pertinents a partir del codi descarregat a l'etapa anterior.

La construcció es fa d'acord a la naturalesa de l'aplicació, és a dir, per a aplicacions Java es fa mitjançant Maven, per a aplicacions .NET mitjançant MS Build, etc.

### <span id="page-12-3"></span>*5.3.2.4 Stage COMMIT TEST*

Aquesta etapa executarà els tests de commit, si s'escau. D'igual manera que a l'etapa de UNIT TEST, pot ser un requeriment haver-los de passar amb èxit.

#### <span id="page-12-4"></span>*5.3.2.5 Stage UNIT TEST*

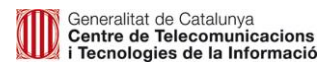

A aquesta etapa s'executaran els tests unitaris, si s'escau. Pot ser un requeriment haver-ne de tenir i anirà en funció de l'aplicació.

Actualment, només es dóna suport a test unitaris JAVA a través de MAVEN.

## <span id="page-13-0"></span>*5.3.2.6 Stage ANÀLISI ESTÀTIC DE CODI*

Aquesta etapa permetrà executar l'anàlisi de codi estàtic mitjançant de l'eina Kiuwan de l'Oficina de Qualitat.

Aquest stage tindrà, per defecte, un temps màxim d'execució de 5 minuts.

En el cas excepcional que es necessiti més temps per dur a terme l'execució, es podrà configurar un nou **timeout** mitjançant un paràmetre (expressat en **minuts**) en un fitxer de configuració ubicat en el path de cada projecte:

• /sic/sic.yml

A més a més, s'ha afegit un mecanisme per tal de activar/desactivar aquest anàlisi, és a dir, es pot configurar si aquest stage s'ha d'executar o no. Aquesta configuració, com la de abans (timeout) es fa mitjançant el paràmetre **active** al fitxer de configuració.

Exemple de configuració de timeout i active al sic.yml

```
version: 1.0.1
stages:
    - id: analisiCodiEstatic
      timeout: 2
      active: true
```
Com es pot observar, els dos paràmetres han d'estar sota l'id **analisiCodiEstatic**.

Per més informació sobre els requeriments i procediments per aquest anàlisi, adreçar-se a la web de l'Oficina de Qualitat [https://qualitat.solucions.gencat.cat](https://qualitat.solucions.gencat.cat/)

#### <span id="page-13-1"></span>*5.3.2.7 Stage Generació TAG de BUILD*

Aquesta etapa genera un tag de Build al repositori de codi. Aquesta tag significa que aquest commit correspon a una versió construïble. La nomenclatura dels TAG's serà:

```
<versio>.B000
```
<versio>.B001

...

#### <versio>.BNNN

On <versio> és la versió indicada al fitxer **/sic/sic.yml** que proporciona l'aplicació.

#### <span id="page-13-2"></span>*5.3.2.8 Stage INT*

Etapa que farà el desplegament automàtic de l'aplicació a l'entorn d'Integració. Cas que l'aplicació no compti amb aquest entorn, s'ometrà aquesta Stage.

#### <span id="page-13-3"></span>*5.3.2.9 Stage SMOKE TEST*

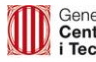

Aquesta etapa realitzarà una validació bàsica per detectar que l'aplicació s'ha publicat correctament (com per exemple accedir a una URL de l'aplicació i veure que respon).

## <span id="page-14-0"></span>*5.3.2.10 Stage PRE*

En arribar a aquesta etapa, l'execució del job s'aturarà per demanar confirmació manual per a continuar amb la petició de desplegament a PRE.

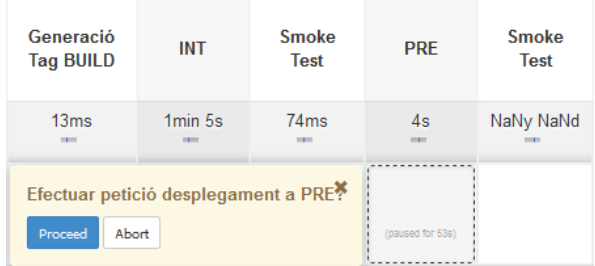

Per tal que aparegui la finestra modal demanant la confirmació, cal situar el cursor sobre el quadre gris.

En cas d'abortar, el job finalitzarà en aquest punt. En acceptar (Proceed), el job obrirà una petició de canvi a Remedy o correu a SAU (segons si l'aplicació es troba o no a Remedy) a CPD demanant el desplegament d'aquesta a l'entorn de PRE.

Aquest desplegament a l'entorn de PRE serà realitzat per CPD mitjançant un altre job Jenkins. El detall del funcionament d'aquest job de desplegament es troba explicat a l'apartat "5.4. Jobs desplegament automàtic per a CPD".

## <span id="page-14-1"></span>*5.3.2.11 Stage SMOKE TEST*

En arribar a aquest Stage, el job es tornarà a aturar a l'espera de confirmació manual per continuar una vegada s'hagi rebut confirmació del desplegament a PRE per part de CPD.

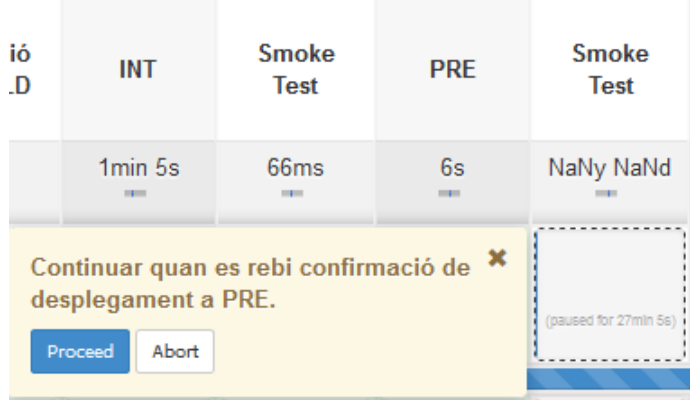

Una vegada acceptada la continuació del job, aquesta etapa realitzarà una validació bàsica per detectar que l'aplicació s'ha publicat correctament (com per exemple accedir a una URL de l'aplicació i veure que respon).

## <span id="page-14-2"></span>*5.3.2.12 Stage ACCEPTANCY TEST*

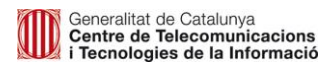

Execució dels tests automàtics d'acceptació.

#### <span id="page-15-0"></span>*5.3.2.13 Stage EXPLORATORY TEST*

Execució dels tests manuals d'acceptació.

### <span id="page-15-1"></span>*5.3.2.14 Stage GENERACIÓ TAG DEFINITIU*

Aquesta etapa, com el seu nom indica, genera un TAG, anomenat "versió desplegable a PRODUCCIÓ", al GitLab. Representa una versió que s'ha compilat, muntat i desplegat correctament, a més d'haver passat tests unitaris, de commit, d'acceptació i exploratoris. És a dir, es tracta d'una versió que ha passat tots els filtres per poder ser desplegada a l'entorn productiu.

La nomenclatura del TAG serà la versió indicada al fitxer /sic/sic.yml que proporciona l'aplicació.

#### <span id="page-15-2"></span>*5.3.2.15 Stage PRO*

En arribar a aquesta etapa, l'execució del job s'aturarà per demanar confirmació manual per a continuar amb la petició de desplegament a PRO.

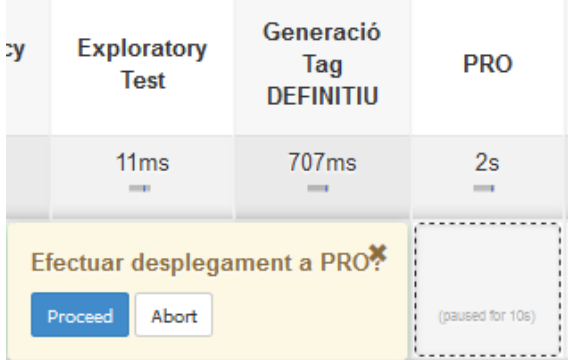

Per tal que aparegui la finestra modal demanant la confirmació, cal situar el cursor sobre el quadre gris.

En cas d'abortar, el job finalitzarà en aquest punt. En acceptar (Proceed), el job obrirà una petició de canvi a Remedy o correu a SAU (segons si l'aplicació es troba o no a Remedy) a CPD demanant el desplegament d'aquesta a l'entorn de PRO.

Aquest desplegament a l'entorn de PRO serà realitzat per CPD mitjançant un altre job Jenkins. El detall del funcionament d'aquest job de desplegament es troba explicat a l'apartat "5. Jobs desplegament automàtic per a CPD".

### <span id="page-15-3"></span>*5.3.2.16 Stage SMOKE TEST*

En arribar a aquest Stage, el job es tornarà a aturar a l'espera de confirmació manual per continuar una vegada s'hagi rebut confirmació del desplegament a PRO per part de CPD.

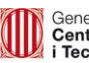

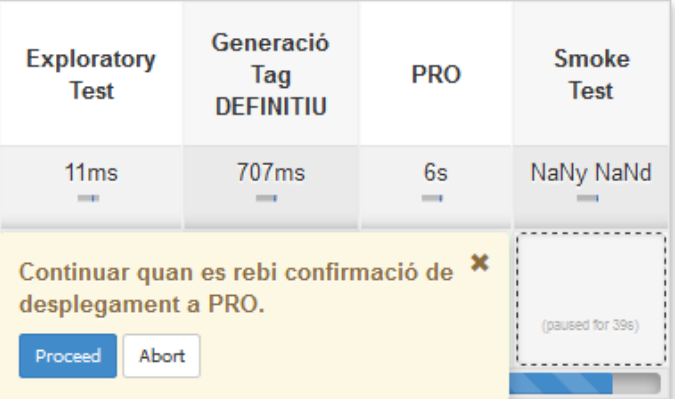

Una vegada acceptada la continuació del job, aquesta etapa realitzarà una validació bàsica per detectar que l'aplicació s'ha publicat correctament (com per exemple accedir a una URL de l'aplicació i veure que respon).

### <span id="page-16-0"></span>*5.3.2.17 Resultats del job i arxivat d'artefactes*

Des de que Jenkins fa ús de pipelines, no es guarden els artefactes de les execucions. Si cal recuperar una versió anterior, es recompila el codi des del tag generat.

A efectes de preservació de logs, s'assegura la conservació de les últimes 5 execucions.

## <span id="page-16-1"></span>**5.4 Jobs de desplegament automàtic per a CPD**

Es posarà en disposició dels equips de CPD una sèrie de jobs Jenkins per permetre realitzar el desplegament automàtic de les aplicacions a entorns PRE i PRO.

Aquests jobs només s'hauran d'executar en rebre una petició de desplegament per part dels proveïdors de l'aplicació. En aquesta petició ja s'especificarà el nom del job a executar.

Per dur a terme el desplegament mitjançant el job indicat, caldrà seguir els següents passos:

- 1. Si l'aplicació compta amb BBDD, caldrà realitzar un backup d'aquesta (de l'entorn on es farà el desplegament) prèviament a l'execució del job.
- 2. Accedir al portal de Jenkins [\(https://hudson.intranet.gencat.cat\)](https://hudson.intranet.gencat.cat/), cercar el job indicat per la petició desplegament i fer click sobre el seu nom.
- 3. Dins el job, cal executar-ho mitjançant la opció de menú lateral:

#### **D** Build with Parameters

4. Abans començar el desplegament, demanarà confirmació sobre la realització del backup de BBDD de l'aplicació a l'entorn de desplegament. Si l'aplicació no compta amb BBDD, caldrà marcar igualment el check. En cas de no marcar el check de Backup i iniciar el desplegament, el job generarà un error i finalitzarà. Altrament, començarà a realitzar el desplegament.

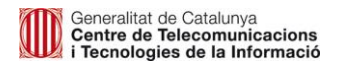

This build requires parameters:

BACKUP\_BBDD\_REALITZAT

Si l'aplicació dispossa de BBDD, cal haver realitzat un backup d'aquesta abans continuar amb el desplegament.

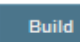

- 5. El desplegament realitzarà les següents accions i en l'ordre indicat:
	- 1. Executarà scripts contra la BBDD si el proveïdor ho ha especificat.
	- 2. Desplegarà l'aplicació.
	- 3. Enviarà correu notificant finalització del desplegament + el resultat d'aquest a l'usuari que ha executat el job (administrador CPD) + els proveïdors de l'aplicació.

Segons la tecnologia de desenvolupament, característiques de l'aplicació i servidors on s'haurà de desplegar, la tasca de desplegament variarà. Per exemple:

- Per a aplicacions JEE, s'enviarà el contingut estàtic a l'Apache i l'artefacte dinàmic al servidor d'aplicacions (només en el cas de plataformes WebLogic, degut a que la resta de plataformes el SIC desplega en remot). Posteriorment connectarà amb aquest per deployar l'artefacte/s.
- Per a aplicacions PHP i Node.js s'enviarà el contingut a l'Apache.
- Per a aplicacions .NET i .ASP, s'enviarà un paquet amb els binaris + contingut estàtic a l'IIS.

Els desplegaments es realitzaran sobre totes les instàncies de Servidors que disposi l'aplicació a l'entorn.

## <span id="page-17-0"></span>**5.5 Execució de scripts de BBDD durant els desplegaments**

En el cas que es vulgui executar scripts de BBDD durant els desplegaments automatitzats des de jobs Pipeline, l'usuari haurà de pujar prèviament tant el fitxer de plans com els scripts a un directori independent. A continuació, es mostra un exemple on l'hem col·locat en la carpeta "sql\_scripts":

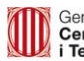

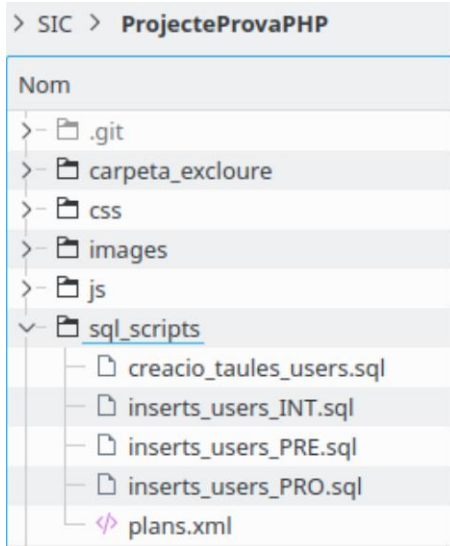

El format del contingut del fitxer de plans haurà de ser el següent:

```
<llista-scripts>
<script entorn="[ INT | PRE | PRO | FOR ]" failure="[stop/continue]" idBBDD="[identificador de la base 
de dades]" file="[fitxer1.sql]"/>
...
<script entorn="[ INT | PRE | PRO | FOR ]" failure="[stop/continue]" idBBDD="[identificador de la base 
de dades]" file="[fitxer2.sql]"/>
</llista-scripts>
```
Els camps a omplir al fitxer de plans seran els següents:

- **entorn**: Determina per a quin entorn cal utilitzar l'script. Té quatre valors possibles: "INT" (Integració), "PRE" (Preproducció), "PRO" (Producció) i "FOR" (Formació). Es pot fer servir un script per a més d'un entorn. La informació facilitada en aquest atribut s'utilitza tant en els desplegaments automàtics com en el manuals. En els desplegaments automàtics, el servidor Jenkins despleguen els scripts de l'entorn que pertoqui en cada etapa de desplegament. En els desplegaments manuals, empaquetarà els scripts de l'entorn concret per adjuntar-los a la petició de desplegament.
- **failure**: Podrà tenir dos valors, "stop" o "continue". El valor "stop" indicarà que en cas que es produeixi algun error en el processament del script, s'aturarà el procés d'execució de scripts i no s'executarà cap més. El valor "continue" indicarà que tot i que es produeixin errors en el processament del script, el procés d'execució de scripts no s'aturarà.
- **IdBBDD**: Identificador de la BBDD on s'executa aquest script. Aquest identificador és un nom arbitrari decidit pel proveïdor d'aplicacions. Pot ser un nom indicatiu de la base de dades a la qual s'ha de connectar l'aplicació. Pot haver-hi tants identificadors com bases de dades utilitzi l'aplicació. Exemples: (sqlserver\_dwh\_int, sqlserver\_trans\_pro, oracle\_corp1\_pre, oracle\_ens\_int, etc.).
- **file**: A part d'indicar el número del script, el departament, l'aplicació i una breu descripció del que fa el script (per exemple: insert, update, delete, create, etc), caldrà informar el fitxer com a ".sql" en el cas que es tracti un script SQL i com a ".pl" en el cas que es tracti d'un fitxer amb scripts PL/SQL. Serà

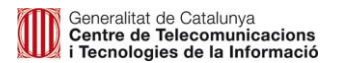

molt important indicar la correcta extensió del fitxer segons el contingut, ja que sinó el processament serà erroni.

Un exemple del format seria el següent:

- **Fitxer de plans: CTTI** test plans.xml
- **Contingut**:

```
<llista-scripts>
<script entorn="INT" failure="stop" idBBDD="oracle_int" file="creacio_taules_users.sql"/>
<script entorn="INT" failure="continue" idBBDD="oracle_int" file="inserts_users_INT.sql"/>
<script entorn="PRE" failure="stop" idBBDD="oracle_pre" file="creacio_taules_users.sql"/>
<script entorn="PRE" failure="continue" idBBDD="oracle_pre" file="inserts_users_PRE.sql"/>
<script entorn="PRO" failure="stop" idBBDD="oracle_pro" file="creacio_taules_users.sql"/>
<script entorn="PRO" failure="stop" idBBDD="oracle_pro" file="inserts_users_PRO.sql"/>
</llista-scripts>
```
Pel que fa al contingut dels scripts, caldrà seguir una lògica segons quin tipus es faci servir (SQL o PL/SQL) i el nom del fitxer de scripts.

En el cas dels fitxers amb scripts PL/SQL serà imprescindible per la seva correcta execució, que es finalitzi el script correctament informant al final del script el següent:

*/ EXIT;*

Abans d'executar el script es comprovarà això i, en cas que no estigui indicat aquest final de fitxer, aquest no és processarà.

Un exemple de com quedaria el script PL/SQL seria el següent:

```
DECLARE
variable1 CHAR(50) := 'Test1';
variable2 CHAR(50) := Test2;
variable3 CHAR(50) := 'Valor1';
BEGIN
UPDATE taula_test
SET valor = variable3
WHERE prova1 = variable1
AND prova2 = variable2;
COMMIT;
END;
/
EXIT;
```
Durant la integració de l'aplicació al SIC, es sol·licitarà al proveïdor d'aplicacions les dades necessàries corresponents a cada identificador de Base de Dades (cadena de connexió, servidor, port, etc.).

Important: El job Pipeline es llançarà de manera automàtica al detectar una actualització de codi al repositori Gitlab de l'aplicació. Si existeix la carpeta d'scripts + el fitxer de plans al codi, es durà a terme l'execució dels

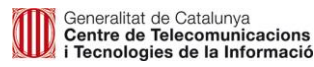

scripts BBDD definits en aquest fitxer. Per tant, és important tenir en compte abans cada pujada de codi el mantenir, actualitzar o treure la carpeta amb el fitxer de plans i scripts de BBDD.

## <span id="page-20-0"></span>**5.6 Pipelines d'instal·lació de dependències al SIC**

## <span id="page-20-1"></span>**5.6.1 Introducció**

El Nexus intern del SIC és compatible amb una gran quantitat de llibreries i mòduls de diferents tecnologies:

- Llibreries Java
- Paquets NuGet
- Paquets NPM
- Paquets bower

Per a la instal·lació al Nexus del SIC d'aquest tipus de dependències generades a partir del codi font, s'utilitzarà aquest tipus de jobs pipeline. Aquest Job compila, construeix e instal·la una llibreria en el repositori local del SIC amb l'objectiu que sigui utilitzada per altres aplicacions en el SIC.

El nom del job acompleix la següent sintaxi: [codiDiàleg]-[nomLlibreria o nomMòdul].

Els projectes de llibreries/mòduls han de ser projectes independents, ja que són susceptibles de ser versionats independentment de l'aplicació que els utilitza. Per tant, s'hauran de crear en un repositori exclusiu per a cada llibreria/mòdul.

## <span id="page-20-2"></span>**5.6.2 Execució del job**

Per a l'execució d'aquest tipus de job cal realitzar el mateix procediment que per a la resta de jobs pipeline. S'ha de fer un push al repositori de codi corresponent al projecte de la llibrería o del mòdul.

L'execució satisfactòria d'aquest job farà que es compili i s'instal·li la llibreria en el repositori local del Jenkins de forma que sigui utilitzable per altres aplicacions que estiguin al SIC.

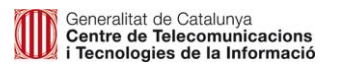

## <span id="page-21-0"></span>**6 Autoservei de Jobs Pipeline**

L'Autoservei de Jobs Pipeline al SIC, introduït al segon trimestre de 2018, permet la generació automàtica dels jobs d'automatització de la construcció i del desplegament de l'aplicació als diferents entorns de CTTI.

A partir de la informació de configuració facilitada pels usuaris proveïdors d'aplicacions i d'infraestructures, el SIC pot construir i generar pipelines de construcció i desplegament en qualsevol entorn.

## <span id="page-21-1"></span>**6.1 Arxius de configuració**

Per tal d'automatitzar la creació de pipelines, el SIC ha desenvolupat una pipeline generadora de pipelines. Per tal de construir les pipelines, aquesta pipeline generadora es nodreix de dos arxius de configuració, ambdós són arxius de text en format YAML:

- L'**Arxiu de Configuració d'Aplicació (ACA)** és l'arxiu de configuració que facilitarà el proveïdor d'aplicacions en el repositori Git del projecte. La seva ubicació recau en el repositori del projecte de l'aplicació, a la ruta: /sic/aca.yml.
- L'**Arxiu de Configuració d'Infraestructura (ACI)** és l'arxiu de configuració que facilitarà el proveïdor d'infraestructures en els seus propis repositoris del seu grup. La seva ubicació recau en el projecte corresponent al proveïdor d'infraestructures, a l'arrel del projecte amb el nom de l'identificador usat a l'ACA (per exemple: /apaches\_app0192.yml).

A continuació, es descriu cadascun d'aquests arxius.

## <span id="page-21-2"></span>**6.1.1 Arxiu de configuració d'Aplicació (ACA)**

Aquest arxiu el crearà el proveïdor d'aplicacions i l'haura de dipositar dins del repositori de codi del projecte en la ruta /sic/aca.yml. El seu contingut, seguint el format YAML, descriurà:

- 1. La versió de l'ACA.
- 2. Paràmetres de l'ACA
- 3. Recursos de l'ACA:
	- 1. Entorns
	- 2. Denominació de la infraestructura destí
	- 3. Artefactes
- 4. Procés de construcció
- 5. Procés de desplegament

A continuació s'entra amb més detall en cada una d'aquestes seccions.

### <span id="page-21-3"></span>*6.1.1.1 Versió de l'ACA*

S'haurà d'incloure un element anomenat "version" que contindrà la versió de l'ACA. El nom de l'element és version i el seu valor ha de seguir el format: <versioMajor>.<versioMenor>.<fix>. Exemple:

version: 1.2.2

### <span id="page-22-0"></span>*6.1.1.2 Paràmetres de l'ACA*

De forma opcional, si és necessari o millora la llegibilitat de l'ACA, es poden definir paràmetres. Aquests paràmetres es poden utilitzar posteriorment en qualsevol part de l'arxiu. Són útils per dotar de més llegibilitat a l'arxiu de configuració.

Exemple de definició:

```
parameters:
   - name: goals
     value: clean update
```
Exemple d'utilització:

```
build:
  steps:
     - id: step01
      position: 1
       tool: maven_3.6
      jdk: JDK 1.8
       parameters: ${goals}
```
### <span id="page-22-1"></span>*6.1.1.3 Recursos de l'ACA – Entorns*

Cal definir de quins entorns disposa l'aplicació. La pipeline muntarà les stages de desplegament en l'ordre que s'hagin definit aquests entorns.

Exemple:

```
resources:
  environments:
    - id: int
       environment: int
      deploymentType: AUTOMATIC
       position: 1
     - id: pre
       environment: pre
      deploymentType: SEMIAUTOMATIC
       position: 2
     - id: pro
       environment: pro
      deploymentType: SEMIAUTOMATIC
       position: 3
```
Com veurem en el següent apartat, posteriorment els entorns que hem definit serveixen per determinar a quin entorn pertany cada definició d'infraestructura per a entorns de tipus AUTOMATIC i AUTOMATIC CPD. Els entorns de tipus SEMIAUTOMATIC únicament dipositen els artefactes a l'espai de binaris.

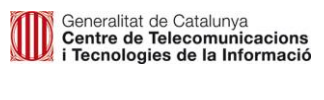

#### <span id="page-23-0"></span>*6.1.1.4 Recursos de l'ACA – Definició d'infraestructures*

A l'arxiu ACA cal enumerar les infraestructures de cada entorn a on es desplegaran els artefactes. **L'identificador en aquest cas no és arbitrari**, l'ha de facilitar el proveïdor d'infraestructures (CPD/Suport Cloud) al proveïdor d'aplicacions, ja que –com es veurà més endavant– amb aquest identificador definiran la infraestructura a l'arxiu ACI.

Exemple:

```
resources:
  (\ldots) infrastructures:
   - id: cpd6 apaches01 aplicacio 0192
      element: apache
       environments:
         - environment: int
           vars:
         - environment: pre
           vars:
         - environment: pro
           vars:
       provider: cpd6
    - id: cpd6 tomcats8 04 aplicacio 0192
       element: tomcat
       environments:
         - environment: int
           vars:
             - name: ironportURL
             - value: integracio.stmp.intranet.gencat.cat
         - environment: pre
           vars:
             - name: ironportURL
             - value: preproduccio.stmp.intranet.gencat.cat
         - environment: pro
           vars:
             - name: ironportURL
             - value: stmp.intranet.gencat.cat
       provider: cpd6
    - id: cpd6 postgresql ctti aplicacio 0192
       element: postgresql
       environments:
         - environment: int
           vars:
         - environment: pre
           vars:
         - environment: pro
           vars:
       provider: cpd6
```
Tal i com es pot veure en l'exemple anterior, no és necessari que l'usuari d'aplicacions hagi de conèixer el detall de les infraestructures de la seva aplicació. Només cal que li assigni l'identificador que el proveïdor

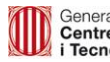

d'infraestructures li faciliti, juntament amb el tipus de plataforma i els entorns, amb les seves possibles variables d'entorn.

La pipeline generadora accedirà a l'ACI amb el mateix nom que l'identificador facilitat per tal de poder obtenir les dades necessàries de la infraestructura per poder fer el desplegament.

La propietat element té un conjunt de valors vàlids, que correspon amb el llistat de plataformes amb les quals el SIC és compatible. Aquestes plataformes són:

- Servidors web:
	- apache
	- nginx
- Servidors de fitxers:
	- sftp
- Servidors d'aplicacions:
	- tomcat
	- weblogic
	- websphere
	- jboss
	- iis
- Servidors de base de dades:
	- oracle
	- mysql
	- sqlserver
	- mongodb
	- postgresql
- Plataformes de Cloud Públic:
	- cloudfoundry
	- bluemix
	- appAgile
	- swarmMe

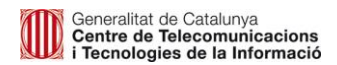

D'igual manera, el camp provider té uns valors predefinits:

- cpd1
- cpd2
- cpd3-nex
- cpd3-mc
- cpd4
- bluemix
- appAgile
- swarmMe

La llista d'infraestructures pot estar buida si tots els entorns són de tipus SEMIAUTOMATIC. En aquest cas, la pipeline diposita l'artefacte al mòdul de binaris i no cal cap definició d'elements d'aquest tipus.

#### <span id="page-25-0"></span>*6.1.1.5 Recursos de l'ACA – Artefactes*

El tercer tipus d'element de la secció del ACA dedicada als recursos és la definició dels artefactes generats pel procés de construcció. De cara a poder fer el desplegament, com es veurà més endavant, caldrà tenir definits quins són els artefactes que el procés de construcció ha generat i on s'han ubicat.

Exemple:

```
resources:
  (\ldots) artifacts:
     - id: artifact01
       artifactType: static
       path: target/static.zip
     - id: artifact02
       artifactType: dynamic
       path: target/dynamic.war
     - id: artifact03
       artyfactType: plans
       path: sql/plans.xml
```
L'identificador en aquest cas sí que es arbitrari i **és el que s'ha d'utilitzar per referenciar l'artefacte en la definició del procés de desplegament**. Per a les bases de dades, cal referenciar el fitxer de plans (veure secció 6.5). L'identificador de la BBDD dins de l'arxiu XML de plans ha de coincidir amb l'identificador de la infraestructura i l'entorn amb els entorns que tingui la infraestructura. Si el procés de construcció genera una imatge Docker per a desplegar a entorns containeritzats, cal definir com a artefacte un artefacte amb  $t_{\text{Vpe}}$  igual a docker image i amb el nom de la imatge com a path.

Tipus d'artefactes (artifactType) disponibles:

• static

- dynamic
- plans
- manifest\_cloudfoundry
- docker\_image

### <span id="page-26-0"></span>*6.1.1.6 Procés de construcció*

Per a la definició del procés de construcció dins de l'ACA, s'hauran de definir tots els passos del procés i la seva ordenació en el que s'anomenen steps de build. Tal i com es pot observar en els següents exemples, la definició de passos de construcció es basa en una sèrie d'eines (anomenades **tools**) predefinides.

Segons el tipus de tool utilitzada, podem distingir tres tipus de pas de construcció:

- Pas de construcció node (npm)
- Pas de construcció java (maven i ant)
- Pas de construcció .Net (msbuild)
- Pas de construcció hugo
- Pas de construcció de buildpack de CloudFoundry
- Pas de construcció d'imatge Docker

Tot pas de construcció té un identificador (id), una posició (position), un identificador de l'eina de construcció (tool) i una llista d'identificadors d'artefactes que genera (generates) . A més, cada pas de construcció, en funció del seu tipus, té propietats pròpies

#### <span id="page-26-1"></span>**6.1.1.6.1 Pas de construcció node**

El pas de construcció node és aquell en el que la tool utilitzada és una de les següents:

- nodejs\_8\_LTS
- nodejs\_6\_LTS

#### Exemple:

```
build:
   steps:
     - id: bs001
       position: 1
       tool: nodejs_8_LTS
       parameters: run scripts build --prod
       generates:
         - artifact01
```
#### <span id="page-26-2"></span>**6.1.1.6.2 Pas de construcció Java**

De manera molt similar a l'anterior tipus, el pas de construcció Java es basa en les eines de construcció ant i maven següents:

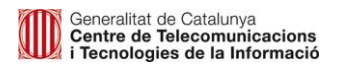

- $\bullet$  ant 1.8.2
- ant 1.9.6
- $•$  maven 3.5
- $•$  maven 3.6

La diferència respecte al pas de construcció node radica en que incorpora una propietat addicional, la versió de jdk que s'utilitzarà:

```
build:
   steps:
     - id: bs001
        position: 1
       tool: maven_3.6
      jdk: JDK 1.\overline{8} parameters: clean package
        generates:
          - artifact01
          - artifact02
```
Les versions JDK disponibles són:

- JDK 1.5 (només per a aplicacions legacy)
- JDK 1.6 (només per a aplicacions legacy)
- JDK 1.7
- $\bullet$  JDK 1.8

#### <span id="page-27-0"></span>**6.1.1.6.3 Pas de construcció .Net**

El pas de construcció .Net s'utilitza per construir aplicacions amb l'eina MS Build. Aquesta eina la proporciona el propi Framework .NET. L'identificador de la tool és:

MS Build 4.0

#### Exemple d'ús:

```
build:
   steps:
     - id: bs001
       position: 1
       tool: MS Build 4.0
      slnPath: myapp.sln
       buildTargetName: Build
      buildParameters: Configuration=Release
      packageTargetName: Package
      packageParameters:
Configuration=Release,AutoParameterizationWebConfigConnectionStrings=False,PackageT
empRootDir=
       generates:
```
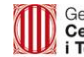

- artifact01

#### <span id="page-28-0"></span>**6.1.1.6.4 Pas de construcció de buildpack de CloudFoundry**

Aquest tipus de pas s'utilitza quan s'ha de generar un buildpack de CloudFoundry. En concret, el que fa aquest pas és generar els manifests de cada entorn. La tool emprada en el build step és cloudfoundry.

Per al cas de construcció d'elements CloudFoundy (cloudfoundry) l'estructura presenta la següent definició:

1. L'atribut buildpack url representa l'URL d'on es basa el buildpack. Requereix incloure el tag (afegint-lo després del símbol de sostingut '#'). És important incloure el tag, ja que, en funció de la versió escollida, poden variar les versions dels productes inclosos en el buildpack. Exemple:

"[https://github.com/cloudfoundry/nodejs-buildpack.git#v1.6.15"](https://github.com/cloudfoundry/nodejs-buildpack.git#v1.6.15)

- 2. L'atribut command representa la comanda a executar. Buit en la majoria de casos. Exemple: ""
- 3. L'atribut path és la ruta de la comanda a executar. Directori actual (.) en la majoria de casos. Exemple:  $^{\rm m}$  .
- 4. Les variables d'entorn del buildpack queden recollides en la llista environment vars. Aquesta llista s'omple amb parells clau-valor anomenats name i value, respectivament.
- 5. Artefacte estàtic
- 6. Artefacte dinàmic
- 7. Llista d'un element amb els artefactes generats (el manifest de cada entorn)

D'aquesta manera, l'exemple complet seria:

```
 - id: bs002
       position: 1
       tool: cloudfoundry
       buildpack_url: "https://github.com/cloudfoundry/nodejs-
buildpack.git#v1.6.15"
       command: ""
       path: "."
      environment vars:
        - name: ELASTIC HOSTS
          value: "https://usuari1:PA$$WORD1@urlcompose1:port1/, 
https://usuari1:PA$$WORD1@urlcompose2:port2/"
        - name: PORT SERVER
           value: 8080
      static artifact: artifact01
       dynamic_artifact: artifact02
       generates:
         - artifact01
         - artifact02
```
#### <span id="page-28-1"></span>**6.1.1.6.5 Pas de construcció d'imatge Docker**

Aquest tipus de pas de construcció s'identifiquen perquè el valor de l'atribut tool és docker image.

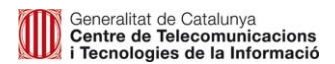

La definició d'aquest tipus de pas, té els atributs següents:

- 1. dockerfilePath: Directori a on es troba el Dockerfile (relatiu a l'arrel del projecte) amb separador  $'$ ' i amb  $'$ ' al final.
- 2. dockerfileName: Nom de l'arxiu Dockerfile.
- 3. dockerImageName: Nom de la imatge generada.
- 4. extendsFromGicar: Indicador (true/false) de si la imatge estén de la imatge de GICAR Shibboleth.
- 5. extendsFromGencat: Indicador (true/false) de si la imatge estén una de les imatges oficials de CTTI. Tota imatge emprada hauria d'estendre de GICAR o d'alguna imatge oficial CTTI.
- 6. Llista de l'artefacte generat: la imatge Docker

#### Exemple:

```
build:
   steps:
     - id: bs003
      position: 1
     tool: docker image
       dockerfilePath: /src/main/resources/docker/
       dockerfileName: Dockerfile
       dockerImageName: equipaments
       extendsFromGicar: false
       extendsFromGencat: true
       generates:
         - artifact01
```
#### <span id="page-29-0"></span>**6.1.1.6.6 Pas de generació de sites estàtics amb Hugo**

Aquest tipus de pas de construcció s'identifiquen perquè el valor de l'atribut tool és hugo.

La definició d'aquest tipus de pas, té els atributs següents:

- 1. pathOrig: Directori on es troben els components per a la generació del site.
- 2. pathDest: Directori on es deixarà l'artefacte comprimit generat amb el site.

#### Exemple:

```
build:
   steps:
     - id: bs003
       position: 1
       tool: hugo
       pathOrig: .
       pathDest: ./hugoGeneratedSite
      parameters: "''"
       generates:
         - artifact01
```
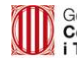

### <span id="page-30-0"></span>*6.1.1.7 Procés de desplegament*

D'igual manera que amb el procés de construcció, per a la definició del procés de desplegament s'útilitzarà el paradigma de definició amb steps.

Exemple:

```
deploy:
  steps:
    - id: dp001
      position: 1
      type: predefined
     destination: cpd6 postgresql ctti aplicacio 0192
      artifact: artifact03
    - id: dp002
       position: 2
      type: predefined
     destination: cpd6 tomcats8 04 aplicacio 0192
      artifact: artifact02
     - id: dp003
      position: 3
       type: predefined
      destination: cpd6 apaches01 aplicacio 0192
       artifact: artifact01
```
#### <span id="page-30-1"></span>**6.1.1.7.1 Catàleg de tipus de step per al desplegament**

A diferència dels steps de build, que tots són iguals amb un tool i un string de paràmetres (parameters**)**, els steps de desplegament poden tenir tipus  $(type)$  diferents:

**predefined**: pas de desplegament predefinit. S'indica l'artefacte a desplegar i la infraestructura destí.

```
- id: dp004
  position: 4
  type: predefined
 destination: cpd7 websphere ctti aplicacio 0192
  artifact: artifact_004
```
 **manual**: pas de desplegament manual. S'ha d'utilitzar quan dins del procés de desplegament hi ha un pas que requereix accions per part dels tècnics de CPD. Aquest pas es tradueix en una pausa de la pipeline, que queda a l'espera de confirmació per part de l'usuari d'aplicacions per continuar.

```
- id: dp005
  position: 5
  type: manual
```
 **custom**: pas de desplegament customitzat. Quan s'han de fer una sèrie de comandes no contemplades en cap pas de tipus predefined, cal utilitzar aquest pas. Permet l'execució de comandes de Bourne Shell (sh) per tal que es pugui realitzar qualsevol tipus d'operació.

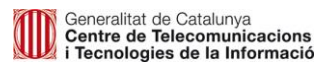

```
- id: dp006
  position: 6
  type: custom
  destination: cpd7_websphere_ctti_aplicacio_0192
  command: zip -r node_app.zip dist/
```
### <span id="page-31-0"></span>**6.1.2 Arxiu de configuració d'Infraestructura (ACI)**

Aquest arxiu el crearà el proveïdor d'infraestructures i l'haurà de dipositar dins del repositori amb la URL https://git.intranet.gencat.cat/<nom\_proveïdor>/<nom\_proveïdor>.git.

Seguint l'exemple anterior (amb el suposat cpd6), la URL seria:

https://git.intranet.gencat.cat/cpd6/cpd6.git.

Dins d'aquest repositori, l'arxiu estarà ubicat a l'arrel i tindrà el nom que desitgi el proveïdor d'infraestructures. **Important: Aquest nom és el que s'ha de facilitar al proveïdor d'aplicacions per a que l'inclogui com a identificador d'infraestructures**.

Aquest arxiu inclou el detall de les infraestructures utilitzades per a l'aplicació.

### <span id="page-31-1"></span>**6.1.3 Estructuració d'arxius ACI**

Cal crear i omplir els ACI seguint les següents indicacions:

- Es pot tenir el detall de les infraestructures dividit per capes en diferents arxius o totes les capes de l'aplicació en un de sol.
- Quan un arxiu conté el detall d'una infraestructura el conté per a tots els entorns.

D'aquesta manera, els arxius ACI corresponents a l'ACA mostrat en l'apartat anterior estarien estructurats en tres arxius:

- cpd6\_apaches\_01\_aplicacio\_0192
- cpd6\_tomcats8\_04\_aplicacio\_0192
- cpd6\_oracle\_ctti\_aplicacio\_0192

Podeu consultar el seu contingut al final d'aquesta secció.

#### <span id="page-31-2"></span>*6.1.3.1 El camp password*

Com es pot comprovar, al camp password s'inclou la paraula de pas encriptada amb la clau pública del SIC i codificada en base64.

La clau pública del SIC es pot descarregar de: <https://canigo.ctti.gencat.cat/sic/clau>. Es tracta d'un arxiu .pem amb la clau pública del SIC. Aquesta clau consisteix en una RSA de 4096 bits.

Per encriptar la paraula de pas emprant la clau i codificant-la a base64, es pot executar la següent comanda:

```
$ echo '<password_a_encriptar>' | openssl rsautl -encrypt -pubin -inkey
sic_id_rsa.pub.pem | base64
```
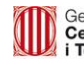

```
K0zcD3BuLKN55XVjqpovmwbJDEVehnEN7pz06ytPMlBowuc2IATSyH/c/zN5EmLE5DFoJcRLFA9B
Nmf0rh0yzUDb3kS+jXUuFhx+N35N2ScbemiZL3sjji3icXqgWmiQTmfp1hCAZgq5oMfMJzpwjWlq
ubT15lXq/6jgkj0hS9pYUpZBz0rH6IX0q81xRvsnQteMyrtQik/p/2ZaTbj0ciiLG61kkVcGSZLo
sr9iOVdFh3q8Ok7+CAPhKaa/maGn0LEeaafj+5pBLE9AWcOy98imBRUzr4C8bi9ydMjuRdvd12XT
1JdcHer/G1ZWBx9yEIYQEGgG/eFR4njNBjtjH/A53YBcbLIH2ZzHI3v33PCE5W3aVoK5qVqdVf64
GlicdVQ2VSm7ROE4bfcUu4BzVw1em6hUw6LSXxH6GrKVxFe0JVWbrIlOyDL1nGu3Yu6zdplayK+q
anqNjSRixyLOjoKon2g80dHGd12S7j1av3oyhPz/1KlqMt71YgTrZG3GxeW7NB356V/18bY/PwCn
UcNttMs3oOvt+6d4UgeqqesA1fgDx92X+zIoyOTh2rnkfWo554cwqg+w3JaB5Kp30vGJNXwrvR+W
+x4v2PLCO1D2b59Bb3n9/rFENXHE8wYLPAecPoSNjB6dB2/JdZibUwDJz+T98nOlcgJ7FcBBQ4s=
$
```
D'aquesta manera es pot informar la clau a l'ACI sense haver-se de preocupar sobre la seva visibilitat. Per tal de millorar la llegibilitat de l'ACI el màxim possible, es recomana incloure la pipe (|) i tot l'string generat en les següents línies.

#### <span id="page-32-0"></span>*6.1.3.2 Catàleg d'elements d'infraestructura de l'ACI*

Cada tipus de plataforma té una sèrie de propietats diferents. A continuació s'hi mostra un exemple per a cada tipus:

**apache**: Per a la definició de servidors web (apache/nginx):

```
id: elem 01
   element: apache
   environment: int
   properties:
      host: wlwsli01.cpd6.intranet.gencat.cat
       port: 22
       user: sic_example01
       path: /serveis/www/public_html/sic/
       password: |
K0zcD3BuLKN55XVjqpovmwbJDEVehnEN7pz06ytPMlBowuc2IATSyH/c/zN5EmLE5DFoJcRLFA9B
Nmf0rh0yzUDb3kS+jXUuFhx+N35N2ScbemiZL3sjji3icXqgWmiQTmfp1hCAZgq5oMfMJzpwjWlq
ubT15lXq/6jgkj0hS9pYUpZBz0rH6IX0q81xRvsnQteMyrtQik/p/2ZaTbj0ciiLG61kkVcGSZLo
sr9iOVdFh3q8Ok7+CAPhKaa/maGn0LEeaafj+5pBLE9AWcOy98imBRUzr4C8bi9ydMjuRdvd12XT
1JdcHer/G1ZWBx9yEIYQEGgG/eFR4njNBjtjH/A53YBcbLIH2ZzHI3v33PCE5W3aVoK5qVqdVf64
GlicdVQ2VSm7ROE4bfcUu4BzVw1em6hUw6LSXxH6GrKVxFe0JVWbrIlOyDL1nGu3Yu6zdplayK+q
anqNjSRixyLOjoKon2g80dHGd12S7j1av3oyhPz/1KlqMt71YgTrZG3GxeW7NB356V/18bY/PwCn
UcNttMs3oOvt+6d4UgeqqesA1fgDx92X+zIoyOTh2rnkfWo554cwqg+w3JaB5Kp30vGJNXwrvR+W
+x4v2PLCO1D2b59Bb3n9/rFENXHE8wYLPAecPoSNjB6dB2/JdZibUwDJz+T98nOlcgJ7FcBBQ4s=
```
**sftp**: Per a la definició de servidors de fitxers i/o connexions scp (sftp/scp):

```
- id: elem_01
  element: sftp
  environment: int
  properties:
      host: lsicais01.cpd6.intranet.gencat.cat
      port: 22
     user: sic_example01
      path: /serveis/corticon/files/
      password: |
```
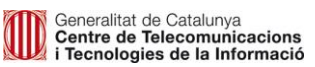

K0zcD3BuLKN55XVjqpovmwbJDEVehnEN7pz06ytPMlBowuc2IATSyH/c/zN5EmLE5DFoJcRLFA9B Nmf0rh0yzUDb3kS+jXUuFhx+N35N2ScbemiZL3sjji3icXqgWmiQTmfp1hCAZgq5oMfMJzpwjWlq ubT15lXq/6jgkj0hS9pYUpZBz0rH6IX0q81xRvsnQteMyrtQik/p/2ZaTbj0ciiLG61kkVcGSZLo sr9iOVdFh3q8Ok7+CAPhKaa/maGn0LEeaafj+5pBLE9AWcOy98imBRUzr4C8bi9ydMjuRdvd12XT 1JdcHer/G1ZWBx9yEIYQEGgG/eFR4njNBjtjH/A53YBcbLIH2ZzHI3v33PCE5W3aVoK5qVqdVf64 GlicdVQ2VSm7ROE4bfcUu4BzVw1em6hUw6LSXxH6GrKVxFe0JVWbrIlOyDL1nGu3Yu6zdplayK+q anqNjSRixyLOjoKon2g80dHGd12S7j1av3oyhPz/1KlqMt71YgTrZG3GxeW7NB356V/18bY/PwCn UcNttMs3oOvt+6d4UgeqqesA1fgDx92X+zIoyOTh2rnkfWo554cwqg+w3JaB5Kp30vGJNXwrvR+W +x4v2PLCO1D2b59Bb3n9/rFENXHE8wYLPAecPoSNjB6dB2/JdZibUwDJz+T98nOlcgJ7FcBBQ4s=

**tomcat**: Per a la definició de servidors de tipus Tomcat:

```
- id: elem 01
   element: tomcat
   environment: int
   properties:
       host: wlswti01.cpd6.intranet.gencat.cat
       port: 8080
      user: sic_example01
       context: sic
       protocol: https
       tomcatVersion: 8
       password: |
K0zcD3BuLKN55XVjqpovmwbJDEVehnEN7pz06ytPMlBowuc2IATSyH/c/zN5EmLE5DFoJcRLFA9B
Nmf0rh0yzUDb3kS+jXUuFhx+N35N2ScbemiZL3sjji3icXqgWmiQTmfp1hCAZgq5oMfMJzpwjWlq
ubT15lXq/6jgkj0hS9pYUpZBz0rH6IX0q81xRvsnQteMyrtQik/p/2ZaTbj0ciiLG61kkVcGSZLo
sr9iOVdFh3q8Ok7+CAPhKaa/maGn0LEeaafj+5pBLE9AWcOy98imBRUzr4C8bi9ydMjuRdvd12XT
1JdcHer/G1ZWBx9yEIYQEGgG/eFR4njNBjtjH/A53YBcbLIH2ZzHI3v33PCE5W3aVoK5qVqdVf64
GlicdVQ2VSm7ROE4bfcUu4BzVw1em6hUw6LSXxH6GrKVxFe0JVWbrIlOyDL1nGu3Yu6zdplayK+q
anqNjSRixyLOjoKon2g80dHGd12S7j1av3oyhPz/1KlqMt71YgTrZG3GxeW7NB356V/18bY/PwCn
UcNttMs3oOvt+6d4UgeqqesA1fgDx92X+zIoyOTh2rnkfWo554cwqg+w3JaB5Kp30vGJNXwrvR+W
+x4v2PLCO1D2b59Bb3n9/rFENXHE8wYLPAecPoSNjB6dB2/JdZibUwDJz+T98nOlcgJ7FcBBQ4s=
```
**weblogic**: Per a la definició de servidors de tipus Weblogic:

```
- id: elem_01
   element: weblogic
   environment: int
   properties:
       host: wlwsli01.cpd6.intranet.gencat.cat
       port: 22
       user: sic_example01
       name: deployment_name
       serverName: servername
       protocol: t3s
       action: redeploy
       usenonexclusivelock: yes/no
       password: |
K0zcD3BuLKN55XVjqpovmwbJDEVehnEN7pz06ytPMlBowuc2IATSyH/c/zN5EmLE5DFoJcRLFA9B
Nmf0rh0yzUDb3kS+jXUuFhx+N35N2ScbemiZL3sjji3icXqgWmiQTmfp1hCAZgq5oMfMJzpwjWlq
ubT15lXq/6jgkj0hS9pYUpZBz0rH6IX0q81xRvsnQteMyrtQik/p/2ZaTbj0ciiLG61kkVcGSZLo
sr9iOVdFh3q8Ok7+CAPhKaa/maGn0LEeaafj+5pBLE9AWcOy98imBRUzr4C8bi9ydMjuRdvd12XT
```
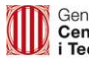

1JdcHer/G1ZWBx9yEIYQEGgG/eFR4njNBjtjH/A53YBcbLIH2ZzHI3v33PCE5W3aVoK5qVqdVf64 GlicdVQ2VSm7ROE4bfcUu4BzVw1em6hUw6LSXxH6GrKVxFe0JVWbrIlOyDL1nGu3Yu6zdplayK+q anqNjSRixyLOjoKon2g80dHGd12S7j1av3oyhPz/1KlqMt71YgTrZG3GxeW7NB356V/18bY/PwCn UcNttMs3oOvt+6d4UgeqqesA1fgDx92X+zIoyOTh2rnkfWo554cwqg+w3JaB5Kp30vGJNXwrvR+W +x4v2PLCO1D2b59Bb3n9/rFENXHE8wYLPAecPoSNjB6dB2/JdZibUwDJz+T98nOlcgJ7FcBBQ4s=

**websphere**: Per a la definició de servidors de tipus Websphere:

```
- id: elem 01
   element: websphere
   environment: int
   properties:
       host: lsicwss1.cpd6.intranet.gencat.cat
       port: 22
      user: sic_example01
       profilename: nom_perfil
       virtualhost: virtualhost1
       cluster: cluster01
       applicationname: sic_test_01
       conntype: SOAP
       password: |
K0zcD3BuLKN55XVjqpovmwbJDEVehnEN7pz06ytPMlBowuc2IATSyH/c/zN5EmLE5DFoJcRLFA9B
Nmf0rh0yzUDb3kS+jXUuFhx+N35N2ScbemiZL3sjji3icXqgWmiQTmfp1hCAZgq5oMfMJzpwjWlq
ubT15lXq/6jgkj0hS9pYUpZBz0rH6IX0q81xRvsnQteMyrtQik/p/2ZaTbj0ciiLG61kkVcGSZLo
sr9iOVdFh3q8Ok7+CAPhKaa/maGn0LEeaafj+5pBLE9AWcOy98imBRUzr4C8bi9ydMjuRdvd12XT
1JdcHer/G1ZWBx9yEIYQEGgG/eFR4njNBjtjH/A53YBcbLIH2ZzHI3v33PCE5W3aVoK5qVqdVf64
GlicdVQ2VSm7ROE4bfcUu4BzVw1em6hUw6LSXxH6GrKVxFe0JVWbrIlOyDL1nGu3Yu6zdplayK+q
anqNjSRixyLOjoKon2g80dHGd12S7j1av3oyhPz/1KlqMt71YgTrZG3GxeW7NB356V/18bY/PwCn
UcNttMs3oOvt+6d4UgeqqesA1fgDx92X+zIoyOTh2rnkfWo554cwqg+w3JaB5Kp30vGJNXwrvR+W
+x4v2PLCO1D2b59Bb3n9/rFENXHE8wYLPAecPoSNjB6dB2/JdZibUwDJz+T98nOlcgJ7FcBBQ4s=
```
**jboss**: Per a la definició de servidors de tipus JBoss:

```
- id: elem 01
   element: jboss
   environment: int
   properties:
       domainController: wlwsli01.cpd6.intranet.gencat.cat
       port: 9990
       user: sic_example01
      serverGroup: server group
       oldArtifact: oldArtifact.war
       newArtifact: newArtifact.war
       pieze: newArtifact.war
       password: |
K0zcD3BuLKN55XVjqpovmwbJDEVehnEN7pz06ytPMlBowuc2IATSyH/c/zN5EmLE5DFoJcRLFA9B
Nmf0rh0yzUDb3kS+jXUuFhx+N35N2ScbemiZL3sjji3icXqgWmiQTmfp1hCAZgq5oMfMJzpwjWlq
ubT15lXq/6jgkj0hS9pYUpZBz0rH6IX0q81xRvsnQteMyrtQik/p/2ZaTbj0ciiLG61kkVcGSZLo
sr9iOVdFh3q8Ok7+CAPhKaa/maGn0LEeaafj+5pBLE9AWcOy98imBRUzr4C8bi9ydMjuRdvd12XT
1JdcHer/G1ZWBx9yEIYQEGgG/eFR4njNBjtjH/A53YBcbLIH2ZzHI3v33PCE5W3aVoK5qVqdVf64
GlicdVQ2VSm7ROE4bfcUu4BzVw1em6hUw6LSXxH6GrKVxFe0JVWbrIlOyDL1nGu3Yu6zdplayK+q
anqNjSRixyLOjoKon2g80dHGd12S7j1av3oyhPz/1KlqMt71YgTrZG3GxeW7NB356V/18bY/PwCn
```
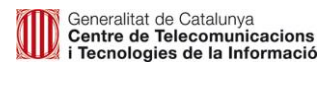

UcNttMs3oOvt+6d4UgeqqesA1fgDx92X+zIoyOTh2rnkfWo554cwqg+w3JaB5Kp30vGJNXwrvR+W +x4v2PLCO1D2b59Bb3n9/rFENXHE8wYLPAecPoSNjB6dB2/JdZibUwDJz+T98nOlcgJ7FcBBQ4s=

**iis**: Per a la definició de servidors de tipus IIS:

```
- id: elem 01
  element: iis
   environment: int
   properties:
      host: wlwsli01.cpd6.intranet.gencat.cat
      port: 22
      user: sic_example01
      webApplicationName: nom
       password: |
K0zcD3BuLKN55XVjqpovmwbJDEVehnEN7pz06ytPMlBowuc2IATSyH/c/zN5EmLE5DFoJcRLFA9B
Nmf0rh0yzUDb3kS+jXUuFhx+N35N2ScbemiZL3sjji3icXqgWmiQTmfp1hCAZgq5oMfMJzpwjWlq
ubT15lXq/6jgkj0hS9pYUpZBz0rH6IX0q81xRvsnQteMyrtQik/p/2ZaTbj0ciiLG61kkVcGSZLo
sr9iOVdFh3q8Ok7+CAPhKaa/maGn0LEeaafj+5pBLE9AWcOy98imBRUzr4C8bi9ydMjuRdvd12XT
1JdcHer/G1ZWBx9yEIYQEGgG/eFR4njNBjtjH/A53YBcbLIH2ZzHI3v33PCE5W3aVoK5qVqdVf64
GlicdVQ2VSm7ROE4bfcUu4BzVw1em6hUw6LSXxH6GrKVxFe0JVWbrIlOyDL1nGu3Yu6zdplayK+q
anqNjSRixyLOjoKon2g80dHGd12S7j1av3oyhPz/1KlqMt71YgTrZG3GxeW7NB356V/18bY/PwCn
UcNttMs3oOvt+6d4UgeqqesA1fgDx92X+zIoyOTh2rnkfWo554cwqg+w3JaB5Kp30vGJNXwrvR+W
+x4v2PLCO1D2b59Bb3n9/rFENXHE8wYLPAecPoSNjB6dB2/JdZibUwDJz+T98nOlcgJ7FcBBQ4s=
```
**oracle**: Per a la definició de servidors de base de dades Oracle:

```
- id: elem_01
   element: oracle
  environment: int
  properties:
       user: sic_example01
      user adm app: sic usuari adm
       tnsalias: |
(DESCRIPTION=(ADDRESS=(PROTOCOL=tcp)(HOST=lofroi1.cpd6pre.intranet.gencat.cat
)(PORT=1521))(CONNECT_DATA=(SERVICE_NAME=acc_web)))
       password: |
K0zcD3BuLKN55XVjqpovmwbJDEVehnEN7pz06ytPMlBowuc2IATSyH/c/zN5EmLE5DFoJcRLFA9B
Nmf0rh0yzUDb3kS+jXUuFhx+N35N2ScbemiZL3sjji3icXqgWmiQTmfp1hCAZgq5oMfMJzpwjWlq
ubT15lXq/6jgkj0hS9pYUpZBz0rH6IX0q81xRvsnQteMyrtQik/p/2ZaTbj0ciiLG61kkVcGSZLo
sr9iOVdFh3q8Ok7+CAPhKaa/maGn0LEeaafj+5pBLE9AWcOy98imBRUzr4C8bi9ydMjuRdvd12XT
1JdcHer/G1ZWBx9yEIYQEGgG/eFR4njNBjtjH/A53YBcbLIH2ZzHI3v33PCE5W3aVoK5qVqdVf64
GlicdVQ2VSm7ROE4bfcUu4BzVw1em6hUw6LSXxH6GrKVxFe0JVWbrIlOyDL1nGu3Yu6zdplayK+q
anqNjSRixyLOjoKon2g80dHGd12S7j1av3oyhPz/1KlqMt71YgTrZG3GxeW7NB356V/18bY/PwCn
UcNttMs3oOvt+6d4UgeqqesA1fgDx92X+zIoyOTh2rnkfWo554cwqg+w3JaB5Kp30vGJNXwrvR+W
+x4v2PLCO1D2b59Bb3n9/rFENXHE8wYLPAecPoSNjB6dB2/JdZibUwDJz+T98nOlcgJ7FcBBQ4s=
```
**mysql**: Per a la definició de servidors de base de dades MySql:

```
- id: elem 01
  element: mysql
  environment: int
```
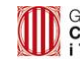

```
 properties:
       host: wlwsli01.cpd6.intranet.gencat.cat
       port: 3306
       user: sic_example01
       password: |
K0zcD3BuLKN55XVjqpovmwbJDEVehnEN7pz06ytPMlBowuc2IATSyH/c/zN5EmLE5DFoJcRLFA9B
Nmf0rh0yzUDb3kS+jXUuFhx+N35N2ScbemiZL3sjji3icXqgWmiQTmfp1hCAZgq5oMfMJzpwjWlq
ubT15lXq/6jgkj0hS9pYUpZBz0rH6IX0q81xRvsnQteMyrtQik/p/2ZaTbj0ciiLG61kkVcGSZLo
sr9iOVdFh3q8Ok7+CAPhKaa/maGn0LEeaafj+5pBLE9AWcOy98imBRUzr4C8bi9ydMjuRdvd12XT
1JdcHer/G1ZWBx9yEIYQEGgG/eFR4njNBjtjH/A53YBcbLIH2ZzHI3v33PCE5W3aVoK5qVqdVf64
GlicdVQ2VSm7ROE4bfcUu4BzVw1em6hUw6LSXxH6GrKVxFe0JVWbrIlOyDL1nGu3Yu6zdplayK+q
anqNjSRixyLOjoKon2g80dHGd12S7j1av3oyhPz/1KlqMt71YgTrZG3GxeW7NB356V/18bY/PwCn
UcNttMs3oOvt+6d4UgeqqesA1fgDx92X+zIoyOTh2rnkfWo554cwqg+w3JaB5Kp30vGJNXwrvR+W
+x4v2PLCO1D2b59Bb3n9/rFENXHE8wYLPAecPoSNjB6dB2/JdZibUwDJz+T98nOlcgJ7FcBBQ4s=
```
**sqlserver**: Per a la definició de servidors de base de dades Sql Server:

```
- id: elem_01
   element: sqlserver
   environment: int
   properties:
       servidor: wlwsli01.cpd6.intranet.gencat.cat
       user: sic_example01
       password: |
K0zcD3BuLKN55XVjqpovmwbJDEVehnEN7pz06ytPMlBowuc2IATSyH/c/zN5EmLE5DFoJcRLFA9B
Nmf0rh0yzUDb3kS+jXUuFhx+N35N2ScbemiZL3sjji3icXqgWmiQTmfp1hCAZgq5oMfMJzpwjWlq
ubT15lXq/6jgkj0hS9pYUpZBz0rH6IX0q81xRvsnQteMyrtQik/p/2ZaTbj0ciiLG61kkVcGSZLo
sr9iOVdFh3q8Ok7+CAPhKaa/maGn0LEeaafj+5pBLE9AWcOy98imBRUzr4C8bi9ydMjuRdvd12XT
1JdcHer/G1ZWBx9yEIYQEGgG/eFR4njNBjtjH/A53YBcbLIH2ZzHI3v33PCE5W3aVoK5qVqdVf64
GlicdVQ2VSm7ROE4bfcUu4BzVw1em6hUw6LSXxH6GrKVxFe0JVWbrIlOyDL1nGu3Yu6zdplayK+q
anqNjSRixyLOjoKon2g80dHGd12S7j1av3oyhPz/1KlqMt71YgTrZG3GxeW7NB356V/18bY/PwCn
UcNttMs3oOvt+6d4UgeqqesA1fgDx92X+zIoyOTh2rnkfWo554cwqg+w3JaB5Kp30vGJNXwrvR+W
+x4v2PLCO1D2b59Bb3n9/rFENXHE8wYLPAecPoSNjB6dB2/JdZibUwDJz+T98nOlcgJ7FcBBQ4s=
```
**postgresql**: Per a la definició de servidors de base de dades PostgreSQL:

```
- id: elem_01
   element: postgresql
   environment: int
   properties:
       host: wlwsli01.cpd6.intranet.gencat.cat
       port: 5432
       user: sic_example01
       db: databasename
       password: |
K0zcD3BuLKN55XVjqpovmwbJDEVehnEN7pz06ytPMlBowuc2IATSyH/c/zN5EmLE5DFoJcRLFA9B
Nmf0rh0yzUDb3kS+jXUuFhx+N35N2ScbemiZL3sjji3icXqgWmiQTmfp1hCAZgq5oMfMJzpwjWlq
ubT15lXq/6jgkj0hS9pYUpZBz0rH6IX0q81xRvsnQteMyrtQik/p/2ZaTbj0ciiLG61kkVcGSZLo
sr9iOVdFh3q8Ok7+CAPhKaa/maGn0LEeaafj+5pBLE9AWcOy98imBRUzr4C8bi9ydMjuRdvd12XT
1JdcHer/G1ZWBx9yEIYQEGgG/eFR4njNBjtjH/A53YBcbLIH2ZzHI3v33PCE5W3aVoK5qVqdVf64
GlicdVQ2VSm7ROE4bfcUu4BzVw1em6hUw6LSXxH6GrKVxFe0JVWbrIlOyDL1nGu3Yu6zdplayK+q
anqNjSRixyLOjoKon2g80dHGd12S7j1av3oyhPz/1KlqMt71YgTrZG3GxeW7NB356V/18bY/PwCn
```
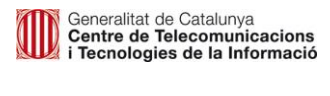

UcNttMs3oOvt+6d4UgeqqesA1fgDx92X+zIoyOTh2rnkfWo554cwqg+w3JaB5Kp30vGJNXwrvR+W +x4v2PLCO1D2b59Bb3n9/rFENXHE8wYLPAecPoSNjB6dB2/JdZibUwDJz+T98nOlcgJ7FcBBQ4s=

**mongodb**: Per a la definició de servidors de base de dades MongoDB:

```
- id: elem_01
   element: mongodb
   environment: int
   properties:
      host: wlwsli01.cpd6.intranet.gencat.cat
       port: 27017
      user: sic_example01
       pathCertificate: /serveis/www/public_html/sic/
       replicaset:
       authenticationDatabase: provasic
       password: |
K0zcD3BuLKN55XVjqpovmwbJDEVehnEN7pz06ytPMlBowuc2IATSyH/c/zN5EmLE5DFoJcRLFA9B
Nmf0rh0yzUDb3kS+jXUuFhx+N35N2ScbemiZL3sjji3icXqgWmiQTmfp1hCAZgq5oMfMJzpwjWlq
ubT15lXq/6jgkj0hS9pYUpZBz0rH6IX0q81xRvsnQteMyrtQik/p/2ZaTbj0ciiLG61kkVcGSZLo
sr9iOVdFh3q8Ok7+CAPhKaa/maGn0LEeaafj+5pBLE9AWcOy98imBRUzr4C8bi9ydMjuRdvd12XT
1JdcHer/G1ZWBx9yEIYQEGgG/eFR4njNBjtjH/A53YBcbLIH2ZzHI3v33PCE5W3aVoK5qVqdVf64
GlicdVQ2VSm7ROE4bfcUu4BzVw1em6hUw6LSXxH6GrKVxFe0JVWbrIlOyDL1nGu3Yu6zdplayK+q
anqNjSRixyLOjoKon2g80dHGd12S7j1av3oyhPz/1KlqMt71YgTrZG3GxeW7NB356V/18bY/PwCn
UcNttMs3oOvt+6d4UgeqqesA1fgDx92X+zIoyOTh2rnkfWo554cwqg+w3JaB5Kp30vGJNXwrvR+W
+x4v2PLCO1D2b59Bb3n9/rFENXHE8wYLPAecPoSNjB6dB2/JdZibUwDJz+T98nOlcgJ7FcBBQ4s=
```
**cloudfoundry**: Per a la definició d'elements de Cloudfoundry a Bluemix:

```
- id: elem_01
  element: cf
  environment: pre
  properties:
       cf_organization: ORG_1
       cf_space: space_pre
       cf_name: my_app
      cf route: my app-pre.eu-gb.mybluemix.net
       cf_memory: 256M
       cf_disk: 1G
       cf_instances: 1
      cf host: my app
      cf domain: eu-gb.mybluemix.net
```
**bluemix**: Per a la definició d'elements Kubernetes a Bluemix:

```
- id: elem 01
  element: bluemix
  environment: pre
  properties:
     k8s registry namespace: NAMESPACE 1
     k8s namespace: namespace pre
     k8s deployment name: my app front deployment
```
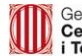

k8s\_wait: 60

**appAgile**: Per a la definició d'elements Openshift a appAgile:

```
- id: elem_01
  element: appAgile
  environment: pre
  properties:
      openshift_project: project1
      openshift deployment name: my app front deployment
       openshift_wait: 60
```
**swarmMe**: Per a la definició de serveis a Docker:

```
- id: elem 01
  element: swarmMe
  environment: pre
  properties:
      swarmMe registry namespace: gencatcloud
      swarmMe service name: namespace pre
       swarmMe_provider: gencatcloud
       swarmMe_appNumber: 231
      swarmMe_namespace: my_app
       swarmMe_network: gencatcloud
       swarmMe_containerSize: S
       swarmMe_ambit: ctti
       swarmMe_serviceCode: 7_123456
       swarmMe_applicationCode: 0192
       swarmMe_remedyCode: ACT
       swarmMe_cmdbName: lsicais01
```
### <span id="page-38-0"></span>**6.1.4 Exemples d'arxius ACI**

El seu contingut podria ser, per exemple:

```
cpd6_apaches01_aplicacio_0192
version: 1.2.2
resources:
  infrastructures:
     - id: elem01
       element: apache
       environment: int
       properties:
           host: wlwsli01.cpd6.intranet.gencat.cat
           port: 22
           user: sic_example01
           path: /serveis/www/public_html/sic
           password: |
K0zcD3BuLKN55XVjqpovmwbJDEVehnEN7pz06ytPMlBowuc2IATSyH/c/zN5EmLE5DFoJcRLFA9B
Nmf0rh0yzUDb3kS+jXUuFhx+N35N2ScbemiZL3sjji3icXqgWmiQTmfp1hCAZgq5oMfMJzpwjWlq
ubT15lXq/6jgkj0hS9pYUpZBz0rH6IX0q81xRvsnQteMyrtQik/p/2ZaTbj0ciiLG61kkVcGSZLo
```
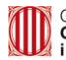

```
sr9iOVdFh3q8Ok7+CAPhKaa/maGn0LEeaafj+5pBLE9AWcOy98imBRUzr4C8bi9ydMjuRdvd12XT
1JdcHer/G1ZWBx9yEIYQEGgG/eFR4njNBjtjH/A53YBcbLIH2ZzHI3v33PCE5W3aVoK5qVqdVf64
GlicdVQ2VSm7ROE4bfcUu4BzVw1em6hUw6LSXxH6GrKVxFe0JVWbrIlOyDL1nGu3Yu6zdplayK+q
anqNjSRixyLOjoKon2g80dHGd12S7j1av3oyhPz/1KlqMt71YgTrZG3GxeW7NB356V/18bY/PwCn
UcNttMs3oOvt+6d4UgeqqesA1fgDx92X+zIoyOTh2rnkfWo554cwqg+w3JaB5Kp30vGJNXwrvR+W
+x4v2PLCO1D2b59Bb3n9/rFENXHE8wYLPAecPoSNjB6dB2/JdZibUwDJz+T98nOlcgJ7FcBBQ4s=
     - id: elem02
       element: apache
       environment: int
       properties:
          host: wlwsli01.cpd6.intranet.gencat.cat
           port: 22
           user: sic_example01
           path: /serveis/www/public_html/sic
           password: |
K0zcD3BuLKN55XVjqpovmwbJDEVehnEN7pz06ytPMlBowuc2IATSyH/c/zN5EmLE5DFoJcRLFA9B
Nmf0rh0yzUDb3kS+jXUuFhx+N35N2ScbemiZL3sjji3icXqgWmiQTmfp1hCAZgq5oMfMJzpwjWlq
ubT15lXq/6jgkj0hS9pYUpZBz0rH6IX0q81xRvsnQteMyrtQik/p/2ZaTbj0ciiLG61kkVcGSZLo
sr9iOVdFh3q8Ok7+CAPhKaa/maGn0LEeaafj+5pBLE9AWcOy98imBRUzr4C8bi9ydMjuRdvd12XT
1JdcHer/G1ZWBx9yEIYQEGgG/eFR4njNBjtjH/A53YBcbLIH2ZzHI3v33PCE5W3aVoK5qVqdVf64
GlicdVQ2VSm7ROE4bfcUu4BzVw1em6hUw6LSXxH6GrKVxFe0JVWbrIlOyDL1nGu3Yu6zdplayK+q
anqNjSRixyLOjoKon2g80dHGd12S7j1av3oyhPz/1KlqMt71YgTrZG3GxeW7NB356V/18bY/PwCn
UcNttMs3oOvt+6d4UgeqqesA1fgDx92X+zIoyOTh2rnkfWo554cwqg+w3JaB5Kp30vGJNXwrvR+W
+x4v2PLCO1D2b59Bb3n9/rFENXHE8wYLPAecPoSNjB6dB2/JdZibUwDJz+T98nOlcgJ7FcBBQ4s=
     - id: elem03
       element: apache
       environment: pre
       properties:
           host: wlwslt01.cpd6.intranet.gencat.cat
           port: 22
           user: sic_example01
           path: /serveis/www/public_html/sic
           password: |
K0zcD3BuLKN55XVjqpovmwbJDEVehnEN7pz06ytPMlBowuc2IATSyH/c/zN5EmLE5DFoJcRLFA9B
Nmf0rh0yzUDb3kS+jXUuFhx+N35N2ScbemiZL3sjji3icXqgWmiQTmfp1hCAZgq5oMfMJzpwjWlq
ubT15lXq/6jgkj0hS9pYUpZBz0rH6IX0q81xRvsnQteMyrtQik/p/2ZaTbj0ciiLG61kkVcGSZLo
sr9iOVdFh3q8Ok7+CAPhKaa/maGn0LEeaafj+5pBLE9AWcOy98imBRUzr4C8bi9ydMjuRdvd12XT
1JdcHer/G1ZWBx9yEIYQEGgG/eFR4njNBjtjH/A53YBcbLIH2ZzHI3v33PCE5W3aVoK5qVqdVf64
GlicdVQ2VSm7ROE4bfcUu4BzVw1em6hUw6LSXxH6GrKVxFe0JVWbrIlOyDL1nGu3Yu6zdplayK+q
anqNjSRixyLOjoKon2g80dHGd12S7j1av3oyhPz/1KlqMt71YgTrZG3GxeW7NB356V/18bY/PwCn
UcNttMs3oOvt+6d4UgeqqesA1fgDx92X+zIoyOTh2rnkfWo554cwqg+w3JaB5Kp30vGJNXwrvR+W
+x4v2PLCO1D2b59Bb3n9/rFENXHE8wYLPAecPoSNjB6dB2/JdZibUwDJz+T98nOlcgJ7FcBBQ4s=
     - id: elem04
       element: apache
       environment: pre
       properties:
           host: wlwslt01.cpd6.intranet.gencat.cat
           port: 22
           user: sic_example01
           path: /serveis/www/public_html/sic
           password: |
K0zcD3BuLKN55XVjqpovmwbJDEVehnEN7pz06ytPMlBowuc2IATSyH/c/zN5EmLE5DFoJcRLFA9B
Nmf0rh0yzUDb3kS+jXUuFhx+N35N2ScbemiZL3sjji3icXqgWmiQTmfp1hCAZgq5oMfMJzpwjWlq
ubT15lXq/6jgkj0hS9pYUpZBz0rH6IX0q81xRvsnQteMyrtQik/p/2ZaTbj0ciiLG61kkVcGSZLo
```
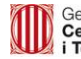

```
sr9iOVdFh3q8Ok7+CAPhKaa/maGn0LEeaafj+5pBLE9AWcOy98imBRUzr4C8bi9ydMjuRdvd12XT
1JdcHer/G1ZWBx9yEIYQEGgG/eFR4njNBjtjH/A53YBcbLIH2ZzHI3v33PCE5W3aVoK5qVqdVf64
GlicdVQ2VSm7ROE4bfcUu4BzVw1em6hUw6LSXxH6GrKVxFe0JVWbrIlOyDL1nGu3Yu6zdplayK+q
anqNjSRixyLOjoKon2g80dHGd12S7j1av3oyhPz/1KlqMt71YgTrZG3GxeW7NB356V/18bY/PwCn
UcNttMs3oOvt+6d4UgeqqesA1fgDx92X+zIoyOTh2rnkfWo554cwqg+w3JaB5Kp30vGJNXwrvR+W
+x4v2PLCO1D2b59Bb3n9/rFENXHE8wYLPAecPoSNjB6dB2/JdZibUwDJz+T98nOlcgJ7FcBBQ4s=
     - id: elem05
       element: apache
       environment: pro
       properties:
          host: wlwslx01.cpd6.intranet.gencat.cat
           port: 22
           user: sic_example01
           path: /serveis/www/public_html/sic
           password: |
K0zcD3BuLKN55XVjqpovmwbJDEVehnEN7pz06ytPMlBowuc2IATSyH/c/zN5EmLE5DFoJcRLFA9B
Nmf0rh0yzUDb3kS+jXUuFhx+N35N2ScbemiZL3sjji3icXqgWmiQTmfp1hCAZgq5oMfMJzpwjWlq
ubT15lXq/6jgkj0hS9pYUpZBz0rH6IX0q81xRvsnQteMyrtQik/p/2ZaTbj0ciiLG61kkVcGSZLo
sr9iOVdFh3q8Ok7+CAPhKaa/maGn0LEeaafj+5pBLE9AWcOy98imBRUzr4C8bi9ydMjuRdvd12XT
1JdcHer/G1ZWBx9yEIYQEGgG/eFR4njNBjtjH/A53YBcbLIH2ZzHI3v33PCE5W3aVoK5qVqdVf64
GlicdVQ2VSm7ROE4bfcUu4BzVw1em6hUw6LSXxH6GrKVxFe0JVWbrIlOyDL1nGu3Yu6zdplayK+q
anqNjSRixyLOjoKon2g80dHGd12S7j1av3oyhPz/1KlqMt71YgTrZG3GxeW7NB356V/18bY/PwCn
UcNttMs3oOvt+6d4UgeqqesA1fgDx92X+zIoyOTh2rnkfWo554cwqg+w3JaB5Kp30vGJNXwrvR+W
+x4v2PLCO1D2b59Bb3n9/rFENXHE8wYLPAecPoSNjB6dB2/JdZibUwDJz+T98nOlcgJ7FcBBQ4s=
     - id: elem06
       element: apache
       environment: pro
       properties:
           host: wlwslx01.cpd6.intranet.gencat.cat
           port: 22
           user: sic_example01
           path: /serveis/www/public_html/sic
           password: |
K0zcD3BuLKN55XVjqpovmwbJDEVehnEN7pz06ytPMlBowuc2IATSyH/c/zN5EmLE5DFoJcRLFA9B
Nmf0rh0yzUDb3kS+jXUuFhx+N35N2ScbemiZL3sjji3icXqgWmiQTmfp1hCAZgq5oMfMJzpwjWlq
ubT15lXq/6jgkj0hS9pYUpZBz0rH6IX0q81xRvsnQteMyrtQik/p/2ZaTbj0ciiLG61kkVcGSZLo
sr9iOVdFh3q8Ok7+CAPhKaa/maGn0LEeaafj+5pBLE9AWcOy98imBRUzr4C8bi9ydMjuRdvd12XT
1JdcHer/G1ZWBx9yEIYQEGgG/eFR4njNBjtjH/A53YBcbLIH2ZzHI3v33PCE5W3aVoK5qVqdVf64
GlicdVQ2VSm7ROE4bfcUu4BzVw1em6hUw6LSXxH6GrKVxFe0JVWbrIlOyDL1nGu3Yu6zdplayK+q
anqNjSRixyLOjoKon2g80dHGd12S7j1av3oyhPz/1KlqMt71YgTrZG3GxeW7NB356V/18bY/PwCn
UcNttMs3oOvt+6d4UgeqqesA1fgDx92X+zIoyOTh2rnkfWo554cwqg+w3JaB5Kp30vGJNXwrvR+W
+x4v2PLCO1D2b59Bb3n9/rFENXHE8wYLPAecPoSNjB6dB2/JdZibUwDJz+T98nOlcgJ7FcBBQ4s=
```

```
cpd6_tomcats8_04_aplicacio_0192
version: 3.2.2
resources:
   infrastructures:
     - id: elem01
       element: tomcat
       environment: int
       properties:
           host: tcasli01.cpd6.intranet.gencat.cat
           port: 8080
```
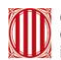

#### user: sic\_example02

```
 password: |
K0zcD3BuLKN55XVjqpovmwbJDEVehnEN7pz06ytPMlBowuc2IATSyH/c/zN5EmLE5DFoJcRLFA9B
Nmf0rh0yzUDb3kS+jXUuFhx+N35N2ScbemiZL3sjji3icXqgWmiQTmfp1hCAZgq5oMfMJzpwjWlq
ubT15lXq/6jgkj0hS9pYUpZBz0rH6IX0q81xRvsnQteMyrtQik/p/2ZaTbj0ciiLG61kkVcGSZLo
sr9iOVdFh3q8Ok7+CAPhKaa/maGn0LEeaafj+5pBLE9AWcOy98imBRUzr4C8bi9ydMjuRdvd12XT
1JdcHer/G1ZWBx9yEIYQEGgG/eFR4njNBjtjH/A53YBcbLIH2ZzHI3v33PCE5W3aVoK5qVqdVf64
GlicdVQ2VSm7ROE4bfcUu4BzVw1em6hUw6LSXxH6GrKVxFe0JVWbrIlOyDL1nGu3Yu6zdplayK+q
anqNjSRixyLOjoKon2g80dHGd12S7j1av3oyhPz/1KlqMt71YgTrZG3GxeW7NB356V/18bY/PwCn
UcNttMs3oOvt+6d4UgeqqesA1fgDx92X+zIoyOTh2rnkfWo554cwqg+w3JaB5Kp30vGJNXwrvR+W
+x4v2PLCO1D2b59Bb3n9/rFENXHE8wYLPAecPoSNjB6dB2/JdZibUwDJz+T98nOlcgJ7FcBBQ4s=
           protocol: https
           context: AppExample
           tomcatVersion: 8
     - id: elem02
       element: tomcat
       environment: pre
       properties:
           host: tcaslt01.cpd6.intranet.gencat.cat
           port: 8080
           user: sic_example02
           password: |
K0zcD3BuLKN55XVjqpovmwbJDEVehnEN7pz06ytPMlBowuc2IATSyH/c/zN5EmLE5DFoJcRLFA9B
Nmf0rh0yzUDb3kS+jXUuFhx+N35N2ScbemiZL3sjji3icXqgWmiQTmfp1hCAZgq5oMfMJzpwjWlq
ubT15lXq/6jgkj0hS9pYUpZBz0rH6IX0q81xRvsnQteMyrtQik/p/2ZaTbj0ciiLG61kkVcGSZLo
sr9iOVdFh3q8Ok7+CAPhKaa/maGn0LEeaafj+5pBLE9AWcOy98imBRUzr4C8bi9ydMjuRdvd12XT
1JdcHer/G1ZWBx9yEIYQEGgG/eFR4njNBjtjH/A53YBcbLIH2ZzHI3v33PCE5W3aVoK5qVqdVf64
GlicdVQ2VSm7ROE4bfcUu4BzVw1em6hUw6LSXxH6GrKVxFe0JVWbrIlOyDL1nGu3Yu6zdplayK+q
anqNjSRixyLOjoKon2g80dHGd12S7j1av3oyhPz/1KlqMt71YgTrZG3GxeW7NB356V/18bY/PwCn
UcNttMs3oOvt+6d4UgeqqesA1fgDx92X+zIoyOTh2rnkfWo554cwqg+w3JaB5Kp30vGJNXwrvR+W
+x4v2PLCO1D2b59Bb3n9/rFENXHE8wYLPAecPoSNjB6dB2/JdZibUwDJz+T98nOlcgJ7FcBBQ4s=
           protocol: https
           context: AppExample
           tomcatVersion: 8
     - id: elem03
       element: tomcat
       environment: pre
       properties:
           host: tcaslt02.cpd6.intranet.gencat.cat
           port: 8080
           user: sic_example02
           password: |
K0zcD3BuLKN55XVjqpovmwbJDEVehnEN7pz06ytPMlBowuc2IATSyH/c/zN5EmLE5DFoJcRLFA9B
Nmf0rh0yzUDb3kS+jXUuFhx+N35N2ScbemiZL3sjji3icXqgWmiQTmfp1hCAZgq5oMfMJzpwjWlq
ubT15lXq/6jgkj0hS9pYUpZBz0rH6IX0q81xRvsnQteMyrtQik/p/2ZaTbj0ciiLG61kkVcGSZLo
sr9iOVdFh3q8Ok7+CAPhKaa/maGn0LEeaafj+5pBLE9AWcOy98imBRUzr4C8bi9ydMjuRdvd12XT
1JdcHer/G1ZWBx9yEIYQEGgG/eFR4njNBjtjH/A53YBcbLIH2ZzHI3v33PCE5W3aVoK5qVqdVf64
GlicdVQ2VSm7ROE4bfcUu4BzVw1em6hUw6LSXxH6GrKVxFe0JVWbrIlOyDL1nGu3Yu6zdplayK+q
anqNjSRixyLOjoKon2g80dHGd12S7j1av3oyhPz/1KlqMt71YgTrZG3GxeW7NB356V/18bY/PwCn
UcNttMs3oOvt+6d4UgeqqesA1fgDx92X+zIoyOTh2rnkfWo554cwqg+w3JaB5Kp30vGJNXwrvR+W
+x4v2PLCO1D2b59Bb3n9/rFENXHE8wYLPAecPoSNjB6dB2/JdZibUwDJz+T98nOlcgJ7FcBBQ4s=
           protocol: https
           context: AppExample
           tomcatVersion: 8
```
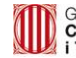

 - id: elem04 element: tomcat environment: pro properties: host: tcaslx01.cpd6.intranet.gencat.cat port: 8080 user: sic\_example02 password: | K0zcD3BuLKN55XVjqpovmwbJDEVehnEN7pz06ytPMlBowuc2IATSyH/c/zN5EmLE5DFoJcRLFA9B Nmf0rh0yzUDb3kS+jXUuFhx+N35N2ScbemiZL3sjji3icXqgWmiQTmfp1hCAZgq5oMfMJzpwjWlq ubT15lXq/6jgkj0hS9pYUpZBz0rH6IX0q81xRvsnQteMyrtQik/p/2ZaTbj0ciiLG61kkVcGSZLo sr9iOVdFh3q8Ok7+CAPhKaa/maGn0LEeaafj+5pBLE9AWcOy98imBRUzr4C8bi9ydMjuRdvd12XT 1JdcHer/G1ZWBx9yEIYQEGgG/eFR4njNBjtjH/A53YBcbLIH2ZzHI3v33PCE5W3aVoK5qVqdVf64 GlicdVQ2VSm7ROE4bfcUu4BzVw1em6hUw6LSXxH6GrKVxFe0JVWbrIlOyDL1nGu3Yu6zdplayK+q anqNjSRixyLOjoKon2g80dHGd12S7j1av3oyhPz/1KlqMt71YgTrZG3GxeW7NB356V/18bY/PwCn UcNttMs3oOvt+6d4UgeqqesA1fgDx92X+zIoyOTh2rnkfWo554cwqg+w3JaB5Kp30vGJNXwrvR+W +x4v2PLCO1D2b59Bb3n9/rFENXHE8wYLPAecPoSNjB6dB2/JdZibUwDJz+T98nOlcgJ7FcBBQ4s= protocol: https context: AppExample tomcatVersion: 8 - id: elem05 element: tomcat environment: pro properties: host: tcaslx02.cpd6.intranet.gencat.cat port: 8080 user: sic\_example02 password: | K0zcD3BuLKN55XVjqpovmwbJDEVehnEN7pz06ytPMlBowuc2IATSyH/c/zN5EmLE5DFoJcRLFA9B Nmf0rh0yzUDb3kS+jXUuFhx+N35N2ScbemiZL3sjji3icXqgWmiQTmfp1hCAZgq5oMfMJzpwjWlq ubT15lXq/6jgkj0hS9pYUpZBz0rH6IX0q81xRvsnQteMyrtQik/p/2ZaTbj0ciiLG61kkVcGSZLo sr9iOVdFh3q8Ok7+CAPhKaa/maGn0LEeaafj+5pBLE9AWcOy98imBRUzr4C8bi9ydMjuRdvd12XT 1JdcHer/G1ZWBx9yEIYQEGgG/eFR4njNBjtjH/A53YBcbLIH2ZzHI3v33PCE5W3aVoK5qVqdVf64 GlicdVQ2VSm7ROE4bfcUu4BzVw1em6hUw6LSXxH6GrKVxFe0JVWbrIlOyDL1nGu3Yu6zdplayK+q anqNjSRixyLOjoKon2g80dHGd12S7j1av3oyhPz/1KlqMt71YgTrZG3GxeW7NB356V/18bY/PwCn UcNttMs3oOvt+6d4UgeqqesA1fgDx92X+zIoyOTh2rnkfWo554cwqg+w3JaB5Kp30vGJNXwrvR+W +x4v2PLCO1D2b59Bb3n9/rFENXHE8wYLPAecPoSNjB6dB2/JdZibUwDJz+T98nOlcgJ7FcBBQ4s= protocol: https context: AppExample tomcatVersion: 8

```
cpd6_postgresql_ctti_aplicacio_0192
version: 2.12.0
resources:
   infraestructure:
     - id: elem01
       element: postgresql
       environment: int
       properties:
           host: lpsqsi01.cpd6.intranet.gencat.cat
           port: 8080
          user: sic_example02
           password: |
```
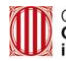

```
K0zcD3BuLKN55XVjqpovmwbJDEVehnEN7pz06ytPMlBowuc2IATSyH/c/zN5EmLE5DFoJcRLFA9B
Nmf0rh0yzUDb3kS+jXUuFhx+N35N2ScbemiZL3sjji3icXqgWmiQTmfp1hCAZgq5oMfMJzpwjWlq
ubT15lXq/6jgkj0hS9pYUpZBz0rH6IX0q81xRvsnQteMyrtQik/p/2ZaTbj0ciiLG61kkVcGSZLo
sr9iOVdFh3q8Ok7+CAPhKaa/maGn0LEeaafj+5pBLE9AWcOy98imBRUzr4C8bi9ydMjuRdvd12XT
1JdcHer/G1ZWBx9yEIYQEGgG/eFR4njNBjtjH/A53YBcbLIH2ZzHI3v33PCE5W3aVoK5qVqdVf64
GlicdVQ2VSm7ROE4bfcUu4BzVw1em6hUw6LSXxH6GrKVxFe0JVWbrIlOyDL1nGu3Yu6zdplayK+q
anqNjSRixyLOjoKon2g80dHGd12S7j1av3oyhPz/1KlqMt71YgTrZG3GxeW7NB356V/18bY/PwCn
UcNttMs3oOvt+6d4UgeqqesA1fgDx92X+zIoyOTh2rnkfWo554cwqg+w3JaB5Kp30vGJNXwrvR+W
+x4v2PLCO1D2b59Bb3n9/rFENXHE8wYLPAecPoSNjB6dB2/JdZibUwDJz+T98nOlcgJ7FcBBQ4s=
           db: sic
     - id: elem02
       element: postgresql
       environment: pre
       properties:
           host: lpsqst01.cpd6.intranet.gencat.cat
           port: 8080
           user: sic_example02
           password: |
K0zcD3BuLKN55XVjqpovmwbJDEVehnEN7pz06ytPMlBowuc2IATSyH/c/zN5EmLE5DFoJcRLFA9B
Nmf0rh0yzUDb3kS+jXUuFhx+N35N2ScbemiZL3sjji3icXqgWmiQTmfp1hCAZgq5oMfMJzpwjWlq
ubT15lXq/6jgkj0hS9pYUpZBz0rH6IX0q81xRvsnQteMyrtQik/p/2ZaTbj0ciiLG61kkVcGSZLo
sr9iOVdFh3q8Ok7+CAPhKaa/maGn0LEeaafj+5pBLE9AWcOy98imBRUzr4C8bi9ydMjuRdvd12XT
1JdcHer/G1ZWBx9yEIYQEGgG/eFR4njNBjtjH/A53YBcbLIH2ZzHI3v33PCE5W3aVoK5qVqdVf64
GlicdVQ2VSm7ROE4bfcUu4BzVw1em6hUw6LSXxH6GrKVxFe0JVWbrIlOyDL1nGu3Yu6zdplayK+q
anqNjSRixyLOjoKon2g80dHGd12S7j1av3oyhPz/1KlqMt71YgTrZG3GxeW7NB356V/18bY/PwCn
UcNttMs3oOvt+6d4UgeqqesA1fgDx92X+zIoyOTh2rnkfWo554cwqg+w3JaB5Kp30vGJNXwrvR+W
+x4v2PLCO1D2b59Bb3n9/rFENXHE8wYLPAecPoSNjB6dB2/JdZibUwDJz+T98nOlcgJ7FcBBQ4s=
           db: sic
     - id: elem03
       element: postgresql
       environment: pro
       properties:
           host: lpsqsx01.cpd6.intranet.gencat.cat
           port: 8080
           user: sic_example02
           password: |
K0zcD3BuLKN55XVjqpovmwbJDEVehnEN7pz06ytPMlBowuc2IATSyH/c/zN5EmLE5DFoJcRLFA9B
Nmf0rh0yzUDb3kS+jXUuFhx+N35N2ScbemiZL3sjji3icXqgWmiQTmfp1hCAZgq5oMfMJzpwjWlq
ubT15lXq/6jgkj0hS9pYUpZBz0rH6IX0q81xRvsnQteMyrtQik/p/2ZaTbj0ciiLG61kkVcGSZLo
sr9iOVdFh3q8Ok7+CAPhKaa/maGn0LEeaafj+5pBLE9AWcOy98imBRUzr4C8bi9ydMjuRdvd12XT
1JdcHer/G1ZWBx9yEIYQEGgG/eFR4njNBjtjH/A53YBcbLIH2ZzHI3v33PCE5W3aVoK5qVqdVf64
GlicdVQ2VSm7ROE4bfcUu4BzVw1em6hUw6LSXxH6GrKVxFe0JVWbrIlOyDL1nGu3Yu6zdplayK+q
anqNjSRixyLOjoKon2g80dHGd12S7j1av3oyhPz/1KlqMt71YgTrZG3GxeW7NB356V/18bY/PwCn
UcNttMs3oOvt+6d4UgeqqesA1fgDx92X+zIoyOTh2rnkfWo554cwqg+w3JaB5Kp30vGJNXwrvR+W
+x4v2PLCO1D2b59Bb3n9/rFENXHE8wYLPAecPoSNjB6dB2/JdZibUwDJz+T98nOlcgJ7FcBBQ4s=
           db: sic
```